### Inspiron 15 5000 Series Service-Handbuch

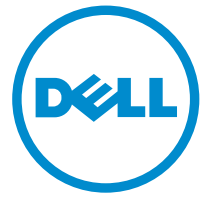

Computer-Modell: Inspiron 15–5552 Vorschriftenmodell: P51F Vorschriftentyp: P51F005

## Anmerkungen, Vorsichtshinweise und Warnungen

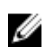

ANMERKUNG: Eine ANMERKUNG liefert wichtige Informationen, mit denen Sie den Computer besser einsetzen können.

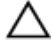

VORSICHT: Ein VORSICHTSHINWEIS macht darauf aufmerksam, dass bei Nichtbefolgung von Anweisungen eine Beschädigung der Hardware oder ein Verlust von Daten droht, und zeigt auf, wie derartige Probleme vermieden werden können.

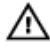

WARNUNG: Durch eine WARNUNG werden Sie auf Gefahrenquellen hingewiesen, die materielle Schäden, Verletzungen oder sogar den Tod von Personen zur Folge haben können.

Copyright **©** 2015 Dell Inc. Alle Rechte vorbehalten. Dieses Produkt ist durch USamerikanische und internationale Urheberrechtsgesetze und nach sonstigen Rechten an geistigem Eigentum geschützt. Dell™ und das Dell Logo sind Marken von Dell Inc. in den Vereinigten Staaten und/oder anderen Geltungsbereichen. Alle anderen in diesem Dokument genannten Marken und Handelsbezeichnungen sind möglicherweise Marken der entsprechenden Unternehmen.

2015 - 06

Rev. A00

# Inhaltsverzeichnis

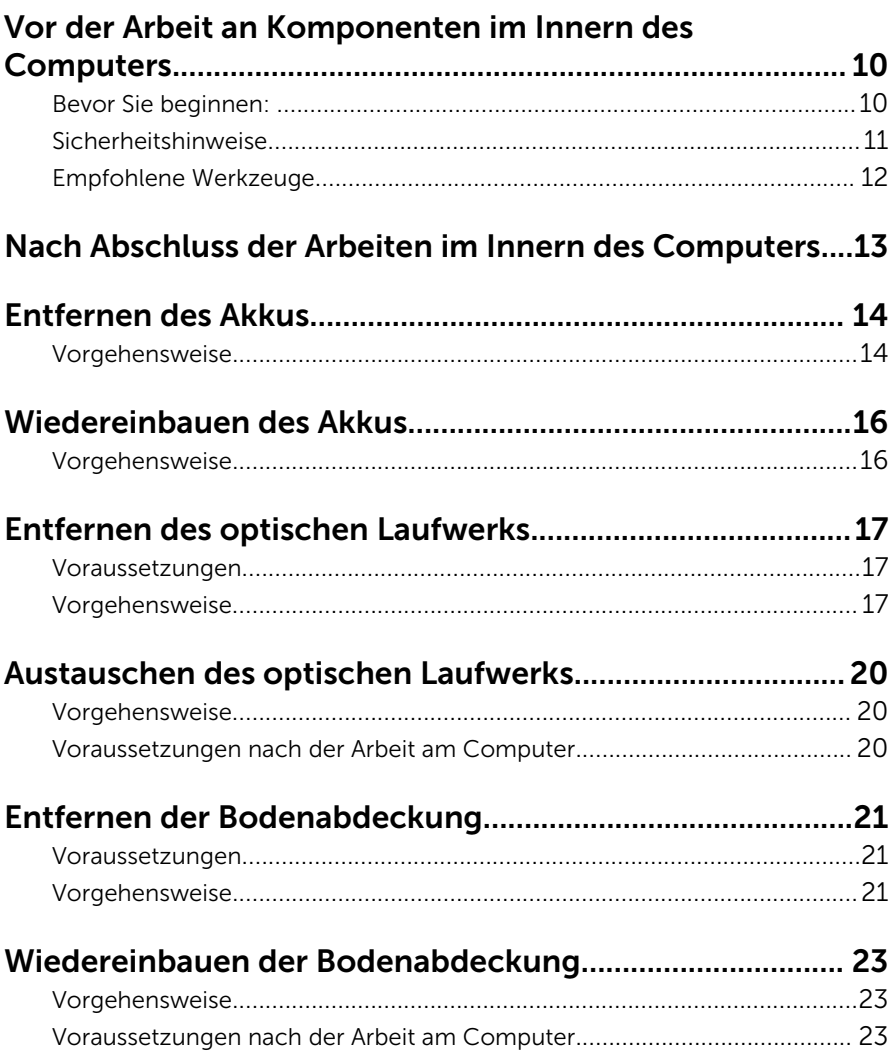

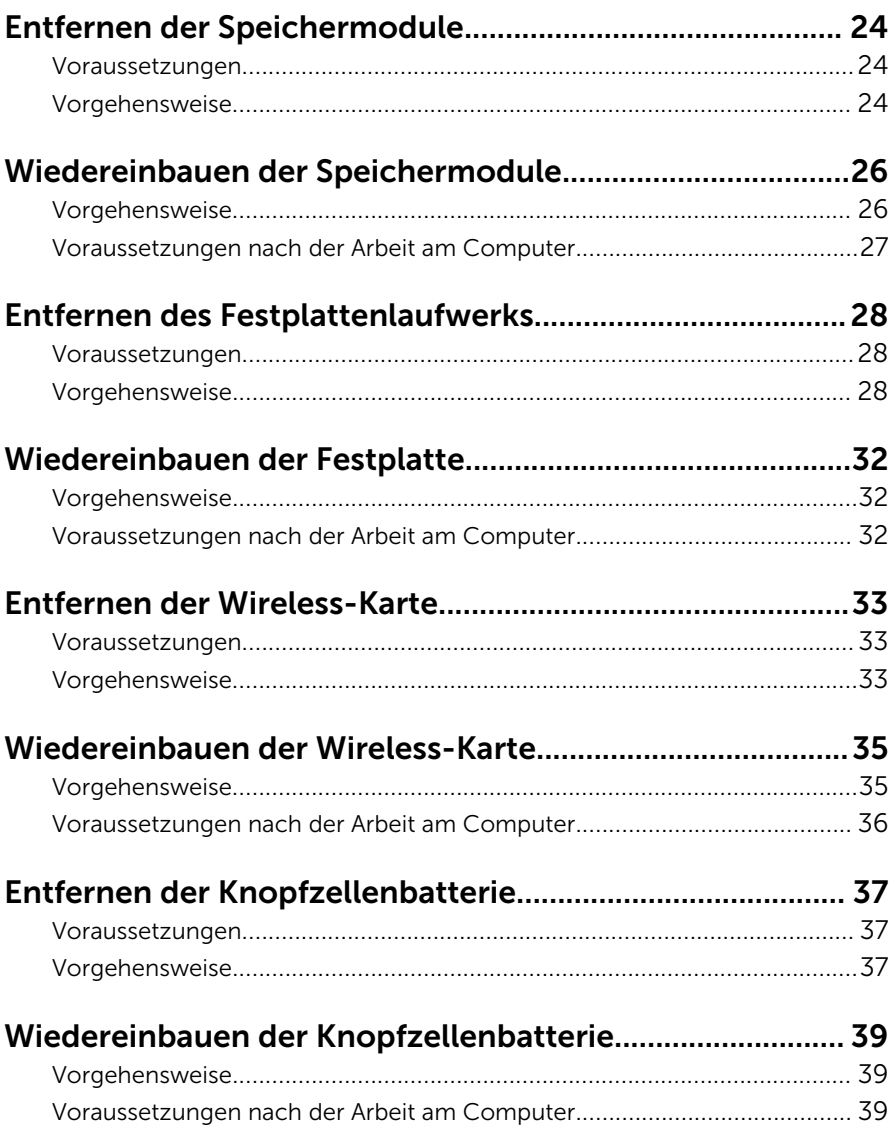

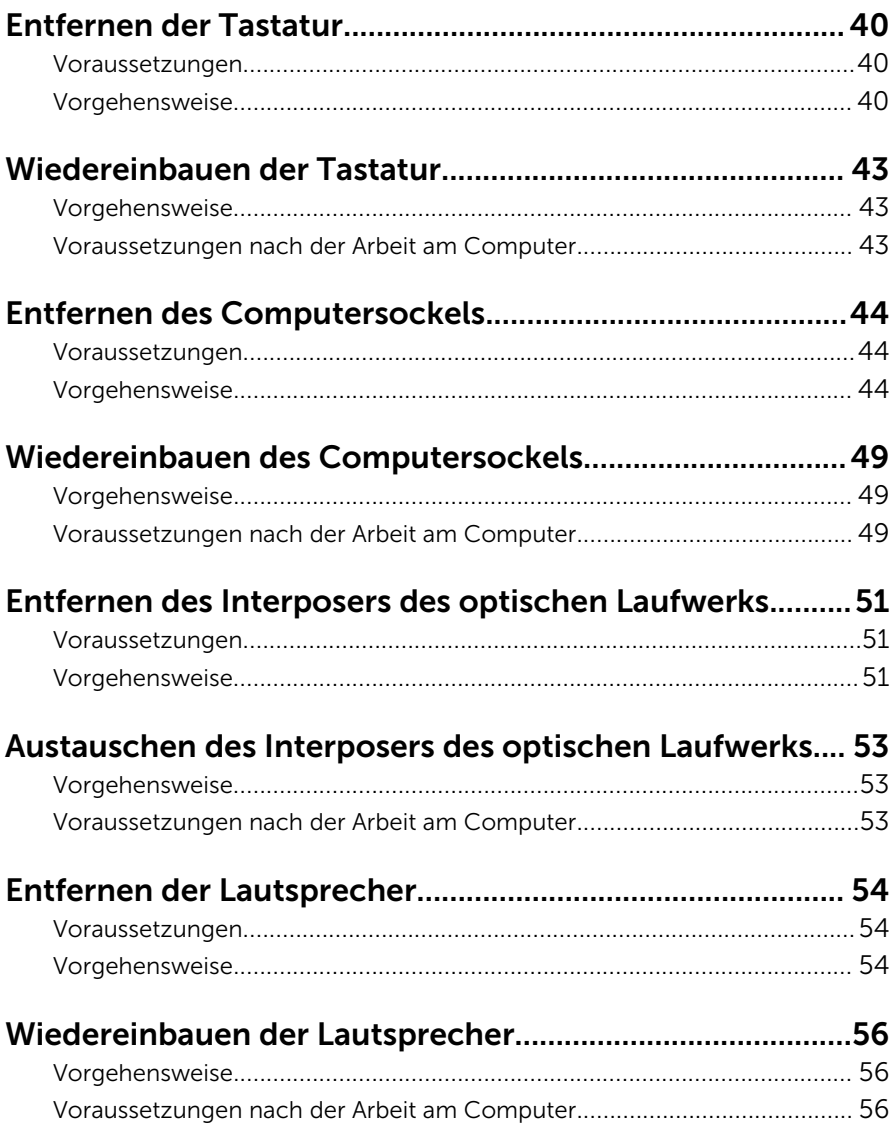

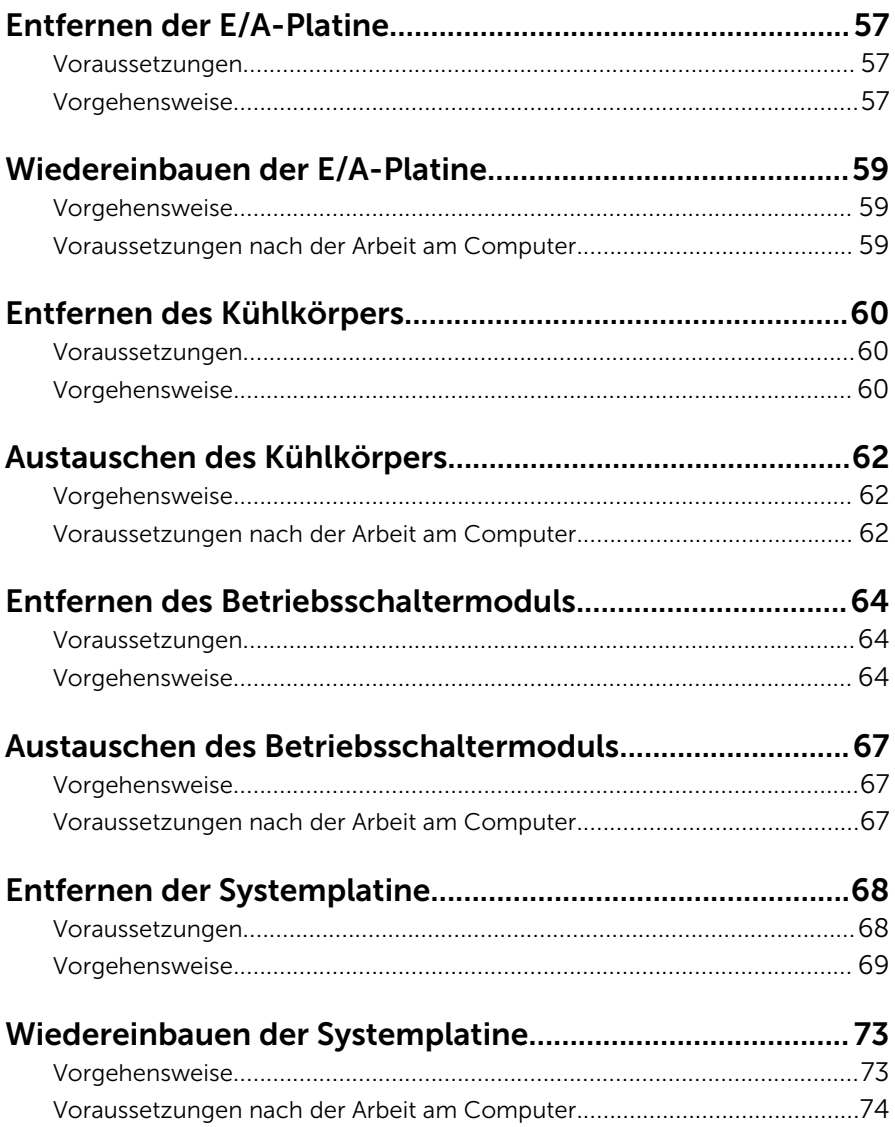

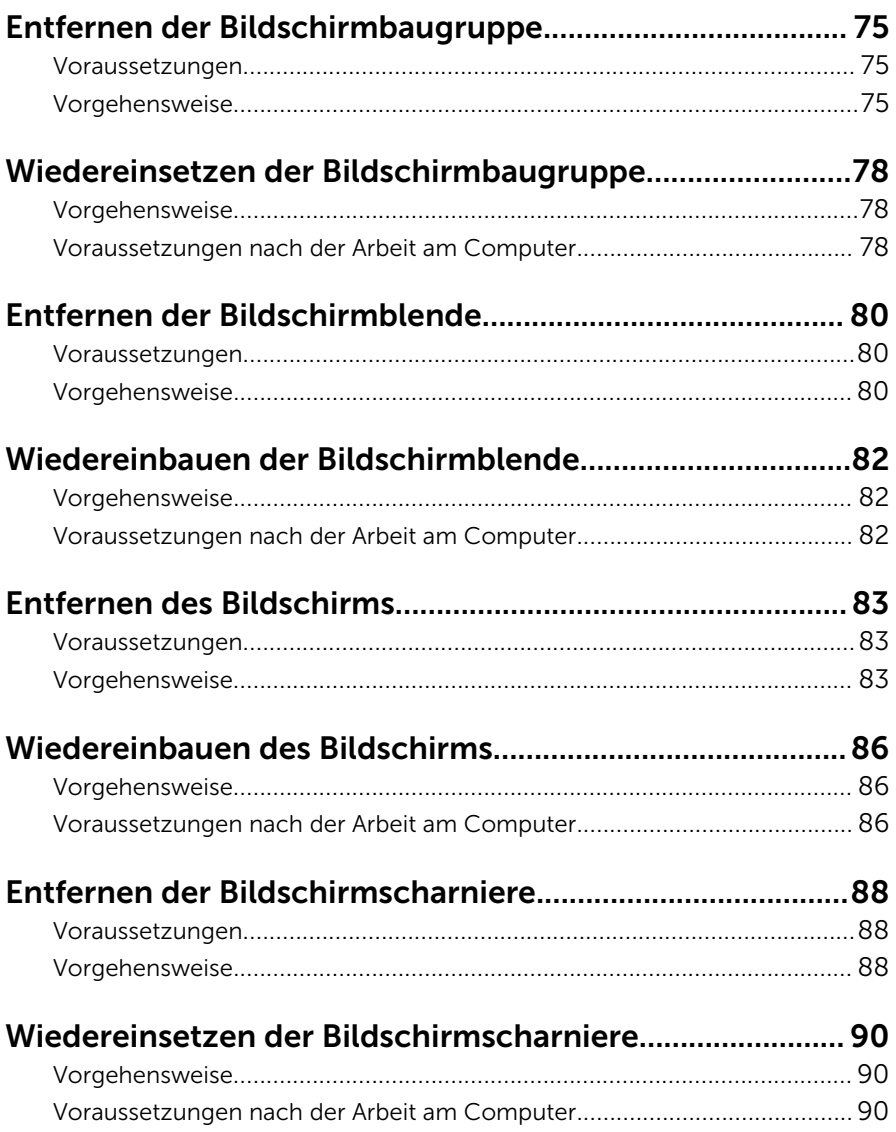

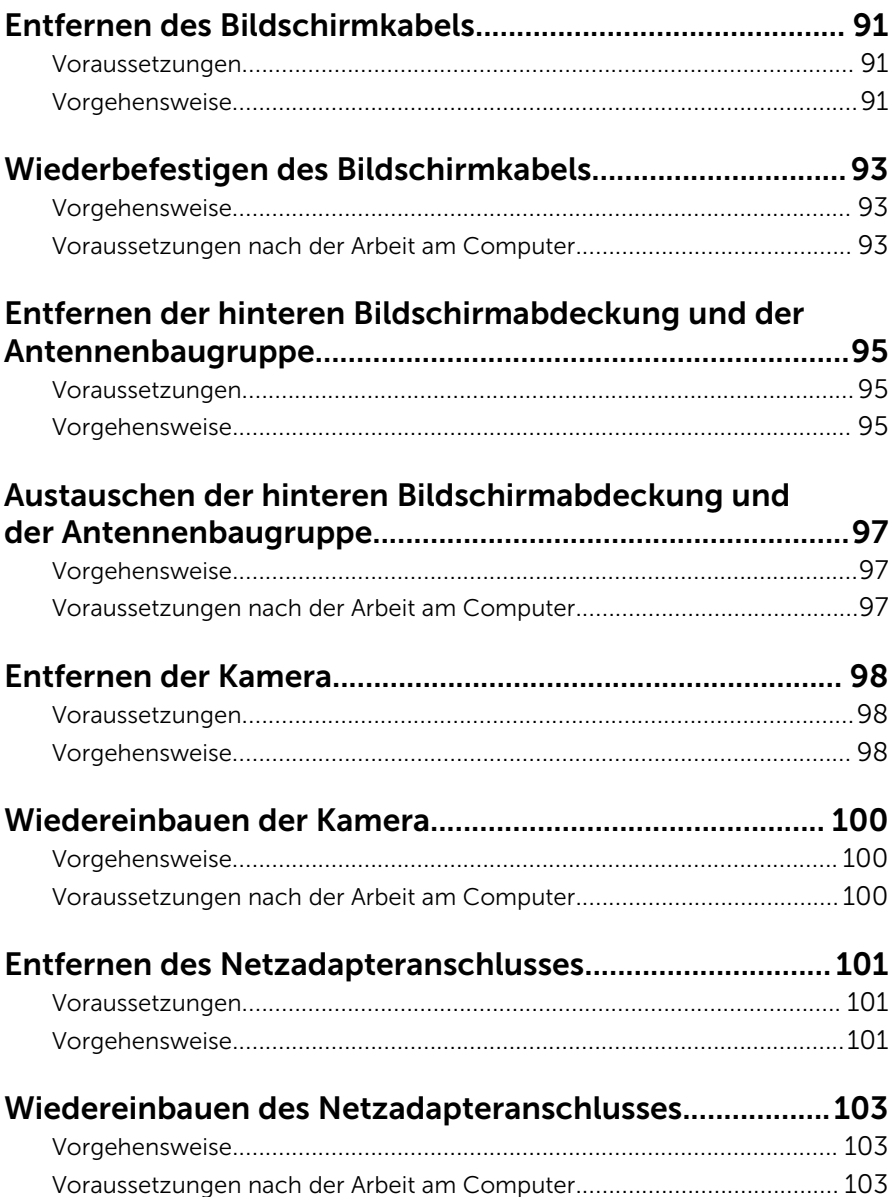

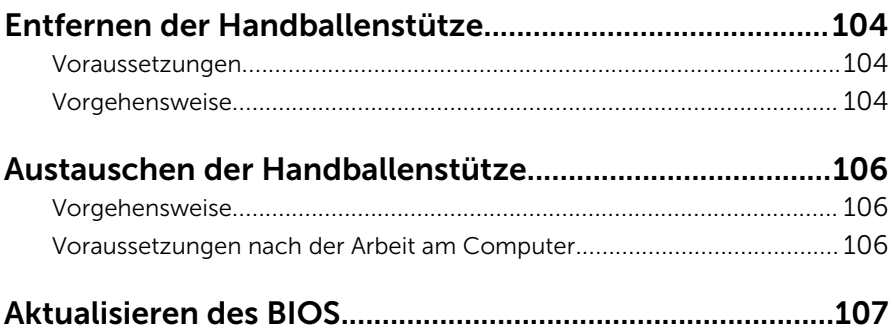

### <span id="page-9-0"></span>Vor der Arbeit an Komponenten im Innern des Computers

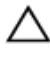

VORSICHT: Greifen Sie Bauteile und Karten nur an den Außenkanten und berühren Sie keine Steckverbindungen oder Kontakte, um Schäden an diesen zu vermeiden.

ANMERKUNG: Die Abbildungen in diesem Dokument können von Ihrem Ø Computer abweichen, je nach der von Ihnen bestellten Konfiguration.

#### Bevor Sie beginnen:

- 1 Speichern und schließen Sie alle geöffneten Dateien und beenden Sie alle geöffneten Programme.
- 2 Fahren Sie den Computer herunter.
	- Windows 8.1: Klicken oder tippen Sie auf dem Startbildschirm auf das Symbol für die Energieverwaltung **U** > Herunterfahren.
	- Windows 7: Klicken oder tippen Sie auf Start **>** Shut down (Herunterfahren).

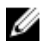

ANMERKUNG: Wenn Sie ein anderes Betriebssystem benutzen, lesen Sie bitte in der entsprechenden Betriebssystemdokumentation nach, wie der Computer heruntergefahren wird.

- 3 Trennen Sie Ihren Computer sowie alle daran angeschlossenen Geräte vom Stromnetz.
- 4 Trennen Sie alle Kabel wie Telefon- und Netzwerkkabel und so weiter vom Computer.
- 5 Trennen Sie alle angeschlossenen Geräte und Peripheriegeräte, z. B. Tastatur, Maus, Monitor usw. vom Computer.
- 6 Entfernen Sie alle Medienkarten und optische Datenträger aus dem Computer, falls vorhanden.
- 7 Nachdem alle Kabel und Geräte vom Computer getrennt wurden, halten Sie den Betriebsschalter für fünf Sekunden gedrückt, um die Systemplatine zu erden.

### <span id="page-10-0"></span>Sicherheitshinweise

Beachten Sie folgende Sicherheitsrichtlinien, damit Ihr Computer vor möglichen Schäden geschützt und Ihre eigene Sicherheit sichergestellt ist.

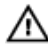

WARNUNG: Bevor Sie Arbeiten im Inneren des Computers ausführen, lesen Sie zunächst die im Lieferumfang des Computers enthaltenen Sicherheitshinweise. Zusätzliche Informationen zur bestmöglichen Einhaltung der Sicherheitsrichtlinien finden Sie auf der Homepage zur Richtlinienkonformität unter dell.com/regulatory\_compliance.

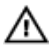

WARNUNG: Trennen Sie alle Energiequellen, bevor Sie die Computerabdeckung oder Verkleidungselemente öffnen. Bringen Sie nach Abschluss der Arbeiten im Inneren des Computers alle Abdeckungen, Verkleidungselemente und Schrauben wieder an, bevor die Verbindung zur Energiequelle hergestellt wird.

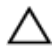

VORSICHT: Achten Sie auf eine ebene und saubere Arbeitsfläche, um Schäden am Computer zu vermeiden.

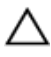

VORSICHT: Greifen Sie Bauteile und Karten nur an den Außenkanten und berühren Sie keine Steckverbindungen oder Kontakte, um Schäden an diesen zu vermeiden.

VORSICHT: Sie dürfen nur Fehlerbehebungsmaßnahmen ausführen und Reparaturen vornehmen, wenn Sie durch das Dell Team für technisches Unterstützung dazu autorisiert oder angewiesen wurden. Schäden durch nicht von Dell genehmigte Wartungsversuche werden nicht durch die Garantie abgedeckt. Lesen Sie die Sicherheitshinweise, die Sie zusammen mit dem Produkt erhalten haben, oder unter dell.com/regulatory\_compliance.

VORSICHT: Bevor Sie Komponenten im Inneren des Computers berühren, müssen Sie sich erden. Berühren Sie dazu eine nicht lackierte Metalloberfläche, beispielsweise Metallteile an der Rückseite des Computers. Berühren Sie während der Arbeiten regelmäßig eine unlackierte Metalloberfläche, um statische Aufladungen abzuleiten, die zur Beschädigung interner Komponenten führen können.

<span id="page-11-0"></span>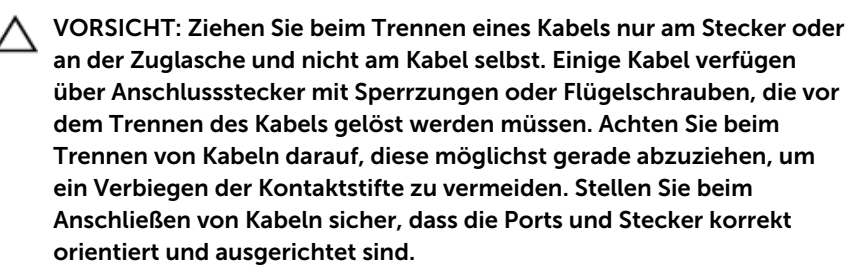

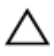

VORSICHT: Wenn Sie ein Netzwerkkabel trennen, ziehen Sie es zuerst am Computer und dann am Netzwerkgerät ab.

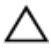

VORSICHT: Drücken Sie auf im Medienkartenlesegerät installierte Karten, um sie auszuwerfen.

#### Empfohlene Werkzeuge

Für die in diesem Dokument beschriebenen Arbeitsschritte können die folgenden Werkzeuge erforderlich sein:

- Kreuzschlitzschraubenzieher
- Kunststoffstift

### <span id="page-12-0"></span>Nach Abschluss der Arbeiten im Innern des Computers

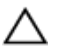

#### VORSICHT: Im Inneren des Computers vergessene oder lose Schrauben können den Computer erheblich beschädigen.

- 1 Bringen Sie alle Schrauben wieder an und stellen Sie sicher, dass sich im Inneren des Computers keine losen Schrauben mehr befinden.
- 2 Schließen Sie alle externen Geräte, Peripheriegeräte und Kabel wieder an, die Sie vor dem Arbeiten an Ihrem Computer entfernt haben.
- 3 Setzen Sie alle Medienkarten, Laufwerke und anderen Teile wieder ein, die Sie vor dem Arbeiten an Ihrem Computer entfernt haben.
- 4 Schließen Sie den Computer sowie alle daran angeschlossenen Geräte an das Stromnetz an.
- 5 Schalten Sie den Computer ein.

# <span id="page-13-0"></span>Entfernen des Akkus

WARNUNG: Bevor Sie Arbeiten im Innern des Computers ausführen, lesen Sie zunächst die im Lieferumfang des Computers enthaltenen Sicherheitshinweise und befolgen Sie die Anweisungen unter [Vor der](#page-9-0) [Arbeit an Komponenten im Innern des Computers](#page-9-0). Nach der Arbeit an Komponenten im Innern des Computers befolgen Sie die Anweisungen unter [Nach der Arbeit an Komponenten im Innern des](#page-12-0)  [Computers.](#page-12-0) Weitere Informationen zur bestmöglichen Einhaltung der Sicherheitsrichtlinien finden Sie auf der Website zur Einhaltung gesetzlicher Vorschriften unter dell.com/regulatory\_compliance.

- 1 Schließen Sie den Bildschirm und drehen Sie den Computer um.
- 2 Schieben Sie den Akkuriegel in die entsperrte Position.
- 3 Heben Sie den Akku mit den Fingerspitzen schräg an und entfernen Sie ihn aus dem Computersockel.

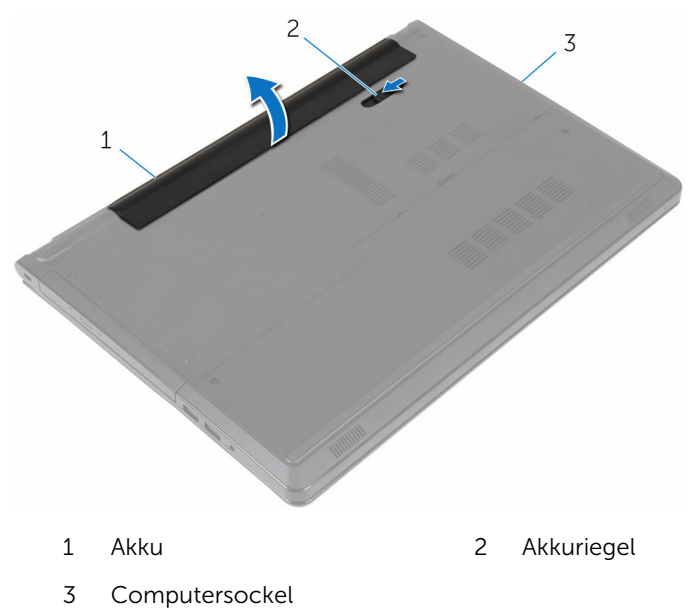

4 Drehen Sie den Computer um, öffnen Sie den Bildschirm und halten Sie den Betriebsschalter fünf Sekunden lang gedrückt, um den Computer zu erden.

# <span id="page-15-0"></span>Wiedereinbauen des Akkus

WARNUNG: Bevor Sie Arbeiten im Innern des Computers ausführen, lesen Sie zunächst die im Lieferumfang des Computers enthaltenen Sicherheitshinweise und befolgen Sie die Anweisungen unter [Vor der](#page-9-0) [Arbeit an Komponenten im Innern des Computers](#page-9-0). Nach der Arbeit an Komponenten im Innern des Computers befolgen Sie die Anweisungen unter [Nach der Arbeit an Komponenten im Innern des](#page-12-0)  [Computers.](#page-12-0) Weitere Informationen zur bestmöglichen Einhaltung der Sicherheitsrichtlinien finden Sie auf der Website zur Einhaltung gesetzlicher Vorschriften unter dell.com/regulatory\_compliance.

#### Vorgehensweise

Schieben Sie die Halterungen am Akku in die Schlitze auf dem Akkufach und drücken Sie auf den Akku, bis er einrastet.

### <span id="page-16-0"></span>Entfernen des optischen Laufwerks

WARNUNG: Bevor Sie Arbeiten im Innern des Computers ausführen, ⚠ lesen Sie zunächst die im Lieferumfang des Computers enthaltenen Sicherheitshinweise und befolgen Sie die Anweisungen unter [Vor der](#page-9-0) [Arbeit an Komponenten im Innern des Computers](#page-9-0). Nach der Arbeit an Komponenten im Innern des Computers befolgen Sie die Anweisungen unter [Nach der Arbeit an Komponenten im Innern des](#page-12-0)  [Computers.](#page-12-0) Weitere Informationen zur bestmöglichen Einhaltung der Sicherheitsrichtlinien finden Sie auf der Website zur Einhaltung gesetzlicher Vorschriften unter dell.com/regulatory\_compliance.

#### Voraussetzungen

Entfernen Sie den [Akku.](#page-13-0)

- 1 Entfernen Sie die Schraube, mit der die Baugruppe des optischen Laufwerks am Computersockel befestigt ist.
- 2 Drücken Sie das optische Laufwerk mithilfe eines Kunststoffstifts aus dem Steckplatz, um die Baugruppe des optischen Laufwerks aus dem entsprechenden Laufwerkschacht zu lösen.

3 Schieben Sie die Baugruppe des optischen Laufwerks aus dem entsprechenden Laufwerkschacht heraus.

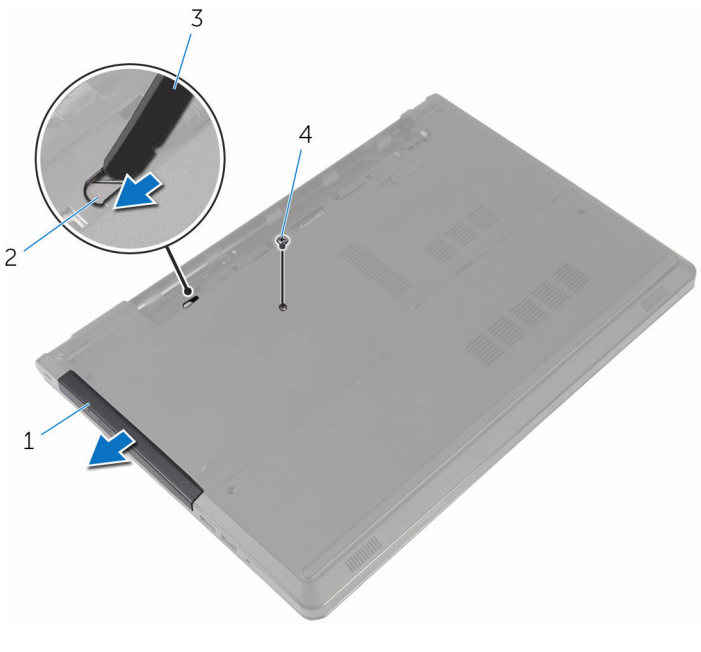

- 1 Baugruppe des optischen Laufwerks
- 2 Steckplatz für das optische Laufwerk
- 3 Kunststoffstift 4 Schraube
- 4 Hebeln Sie die Blende des optischen Laufwerks vorsichtig ab und entfernen Sie sie vom optischen Laufwerk.

Entfernen Sie die Schrauben, mit denen die Halterung des optischen Laufwerks am optischen Laufwerk befestigt ist, und entfernen Sie die Halterung des optischen Laufwerks.

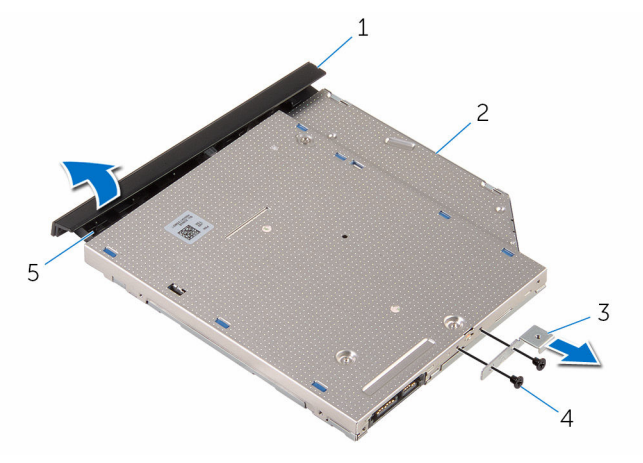

- Blende des optischen Laufwerks Optisches Laufwerk
- Halterung des optischen Laufwerks Schrauben (2)
- Lasche

### <span id="page-19-0"></span>Austauschen des optischen Laufwerks

WARNUNG: Bevor Sie Arbeiten im Innern des Computers ausführen, ⚠ lesen Sie zunächst die im Lieferumfang des Computers enthaltenen Sicherheitshinweise und befolgen Sie die Anweisungen unter [Vor der](#page-9-0) [Arbeit an Komponenten im Innern des Computers](#page-9-0). Nach der Arbeit an Komponenten im Innern des Computers befolgen Sie die Anweisungen unter [Nach der Arbeit an Komponenten im Innern des](#page-12-0)  [Computers.](#page-12-0) Weitere Informationen zur bestmöglichen Einhaltung der Sicherheitsrichtlinien finden Sie auf der Website zur Einhaltung gesetzlicher Vorschriften unter dell.com/regulatory\_compliance.

#### Vorgehensweise

- 1 Richten Sie die Schraubenöffnungen auf der Halterung des optischen Laufwerks an den Schraubenöffnungen auf dem optischen Laufwerk aus.
- 2 Setzen Sie die Schrauben, mit denen die Halterung des optischen Laufwerks am optischen Laufwerk befestigt ist, wieder ein.
- 3 Richten Sie die Halterungen auf der Blende des optischen Laufwerks an den Schlitzen am optischen Laufwerk aus und lassen Sie die Blende vorsichtig einrasten.
- 4 Schieben Sie die Baugruppe des optischen Laufwerks in den optischen Laufwerkschacht und richten Sie die Schraubenbohrung der Halterung des optischen Laufwerks an der Schraubenbohrung am Computersockel aus.
- 5 Bringen Sie die Schraube wieder an, mit der die Baugruppe des optischen Laufwerks am Computersockel befestigt wird.

#### Voraussetzungen nach der Arbeit am Computer

Bauen Sie den [Akku](#page-15-0) wieder ein.

### <span id="page-20-0"></span>Entfernen der Bodenabdeckung

WARNUNG: Bevor Sie Arbeiten im Innern des Computers ausführen, lesen Sie zunächst die im Lieferumfang des Computers enthaltenen Sicherheitshinweise und befolgen Sie die Anweisungen unter [Vor der](#page-9-0) [Arbeit an Komponenten im Innern des Computers](#page-9-0). Nach der Arbeit an Komponenten im Innern des Computers befolgen Sie die Anweisungen unter [Nach der Arbeit an Komponenten im Innern des](#page-12-0)  [Computers.](#page-12-0) Weitere Informationen zur bestmöglichen Einhaltung der Sicherheitsrichtlinien finden Sie auf der Website zur Einhaltung gesetzlicher Vorschriften unter dell.com/regulatory\_compliance.

#### Voraussetzungen

Entfernen Sie den [Akku.](#page-13-0)

- 1 Schließen Sie den Bildschirm und drehen Sie den Computer um.
- 2 Entfernen Sie die Schrauben, mit denen die Bodenabdeckung am Computersockel befestigt ist.
- 3 Hebeln Sie mit Ihren Fingerspitzen die Bodenabdeckung beginnend mit der oberen Kante aus dem Computersockel heraus.

Heben Sie die Bodenabdeckung aus dem Computersockel heraus.

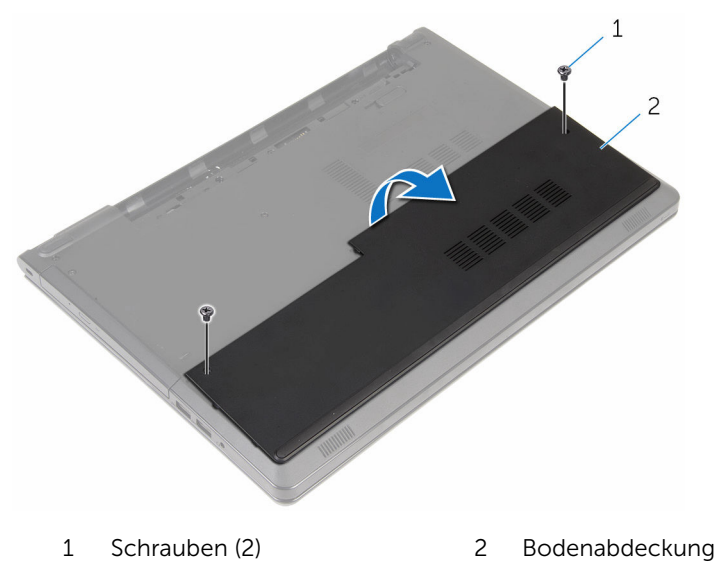

### <span id="page-22-0"></span>Wiedereinbauen der Bodenabdeckung

WARNUNG: Bevor Sie Arbeiten im Innern des Computers ausführen, lesen Sie zunächst die im Lieferumfang des Computers enthaltenen Sicherheitshinweise und befolgen Sie die Anweisungen unter [Vor der](#page-9-0) [Arbeit an Komponenten im Innern des Computers](#page-9-0). Nach der Arbeit an Komponenten im Innern des Computers befolgen Sie die Anweisungen unter [Nach der Arbeit an Komponenten im Innern des](#page-12-0)  [Computers.](#page-12-0) Weitere Informationen zur bestmöglichen Einhaltung der Sicherheitsrichtlinien finden Sie auf der Website zur Einhaltung gesetzlicher Vorschriften unter dell.com/regulatory\_compliance.

#### Vorgehensweise

- 1 Schieben Sie die Bodenabdeckung in den Computersockel aus und lassen Sie sie einrasten.
- 2 Bringen Sie die Schrauben wieder an, mit denen die Bodenabdeckung am Computersockel befestigt wird.

#### Voraussetzungen nach der Arbeit am Computer

Bauen Sie den [Akku](#page-15-0) wieder ein.

# <span id="page-23-0"></span>Entfernen der Speichermodule

WARNUNG: Bevor Sie Arbeiten im Innern des Computers ausführen, lesen Sie zunächst die im Lieferumfang des Computers enthaltenen Sicherheitshinweise und befolgen Sie die Anweisungen unter [Vor der](#page-9-0) [Arbeit an Komponenten im Innern des Computers](#page-9-0). Nach der Arbeit an Komponenten im Innern des Computers befolgen Sie die Anweisungen unter [Nach der Arbeit an Komponenten im Innern des](#page-12-0)  [Computers.](#page-12-0) Weitere Informationen zur bestmöglichen Einhaltung der Sicherheitsrichtlinien finden Sie auf der Website zur Einhaltung gesetzlicher Vorschriften unter dell.com/regulatory\_compliance.

#### Voraussetzungen

- 1 Entfernen Sie den [Akku.](#page-13-0)
- 2 Entfernen Sie die [Abdeckung an der Unterseite](#page-20-0).

- ANMERKUNG: Die Anzahl der Speichermodule Ihres Computers können je nach bestellter Konfiguration unterschiedlich sein.
- 1 Drücken Sie die Sicherungsklammern auf beiden Seiten des Speichermodulsteckplatzes vorsichtig mit den Fingerspitzen auseinander, bis das Speichermodul herausspringt.

Entfernen Sie das Speichermodul aus dem Speichermodulsteckplatz.

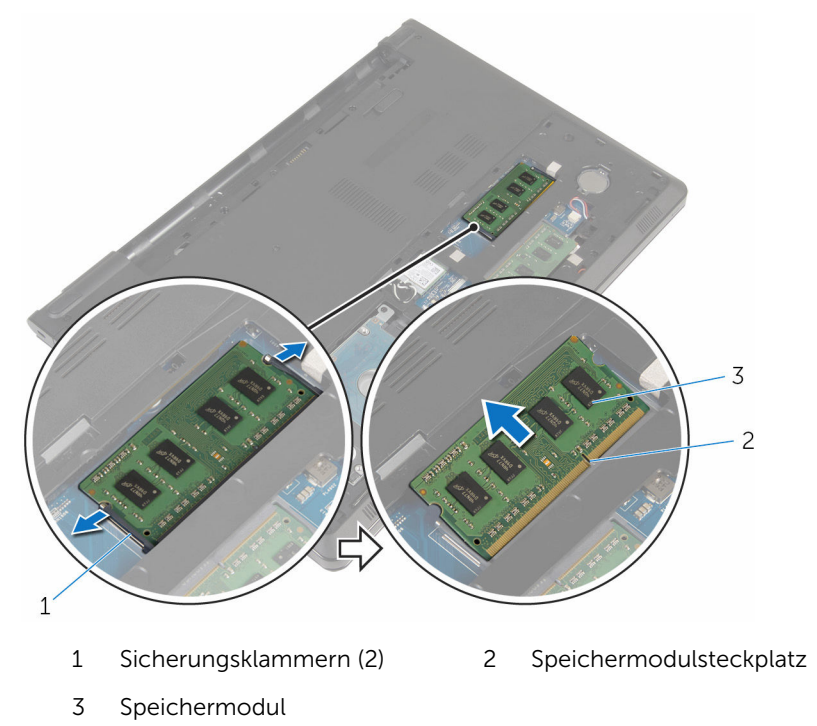

### <span id="page-25-0"></span>Wiedereinbauen der Speichermodule

WARNUNG: Bevor Sie Arbeiten im Innern des Computers ausführen, ⚠ lesen Sie zunächst die im Lieferumfang des Computers enthaltenen Sicherheitshinweise und befolgen Sie die Anweisungen unter [Vor der](#page-9-0) [Arbeit an Komponenten im Innern des Computers](#page-9-0). Nach der Arbeit an Komponenten im Innern des Computers befolgen Sie die Anweisungen unter [Nach der Arbeit an Komponenten im Innern des](#page-12-0)  [Computers.](#page-12-0) Weitere Informationen zur bestmöglichen Einhaltung der Sicherheitsrichtlinien finden Sie auf der Website zur Einhaltung gesetzlicher Vorschriften unter dell.com/regulatory\_compliance.

#### Vorgehensweise

1 Richten Sie die Kerbe am Speichermodul an der Halterung des Speichermodulsteckplatzes aus.

<span id="page-26-0"></span>2 Schieben Sie das Speichermodul fest und schräg in den Steckplatz und drücken Sie es nach unten, bis es mit einem Klicken einrastet.

ANMERKUNG: Wenn kein Klicken zu vernehmen ist, entfernen Sie das Speichermodul und installieren Sie es erneut.

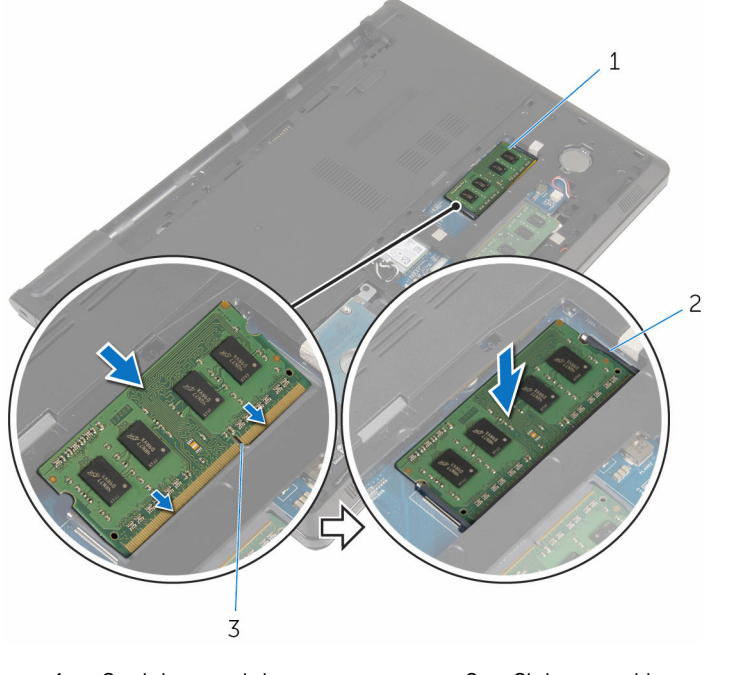

- 1 Speichermodul 2 Sicherungsklammern (2)
- 3 Speichermodulsteckplatz

#### Voraussetzungen nach der Arbeit am Computer

- 1 Bringen Sie die [Bodenabdeckung](#page-22-0) wieder an.
- 2 Bauen Sie den [Akku](#page-15-0) wieder ein.

### <span id="page-27-0"></span>Entfernen des Festplattenlaufwerks

WARNUNG: Bevor Sie Arbeiten im Innern des Computers ausführen, lesen Sie zunächst die im Lieferumfang des Computers enthaltenen Sicherheitshinweise und befolgen Sie die Anweisungen unter [Vor der](#page-9-0) [Arbeit an Komponenten im Innern des Computers](#page-9-0). Nach der Arbeit an Komponenten im Innern des Computers befolgen Sie die Anweisungen unter [Nach der Arbeit an Komponenten im Innern des](#page-12-0)  [Computers.](#page-12-0) Weitere Informationen zur bestmöglichen Einhaltung der Sicherheitsrichtlinien finden Sie auf der Website zur Einhaltung gesetzlicher Vorschriften unter dell.com/regulatory\_compliance.

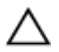

VORSICHT: Festplattenlaufwerke sind äußerst empfindlich. Handhaben Sie das Festplattenlaufwerk mit Vorsicht.

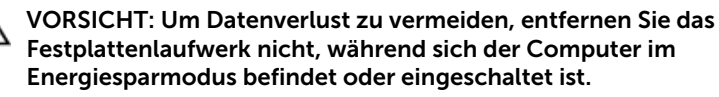

#### Voraussetzungen

- 1 Entfernen Sie den [Akku.](#page-13-0)
- 2 Entfernen Sie die [Abdeckung an der Unterseite](#page-20-0).

- 1 Heben Sie den Riegel an und trennen Sie mithilfe der Zuglasche das Festplattenlaufwerkskabel von der Systemplatine.
- 2 Entfernen Sie die Schrauben, mit denen die Festplattenbaugruppe am Computersockel befestigt ist.

Heben Sie das Festplattenlaufwerk mithilfe der Festplattenlaufwerks-Zuglasche aus dem Computersockel heraus.

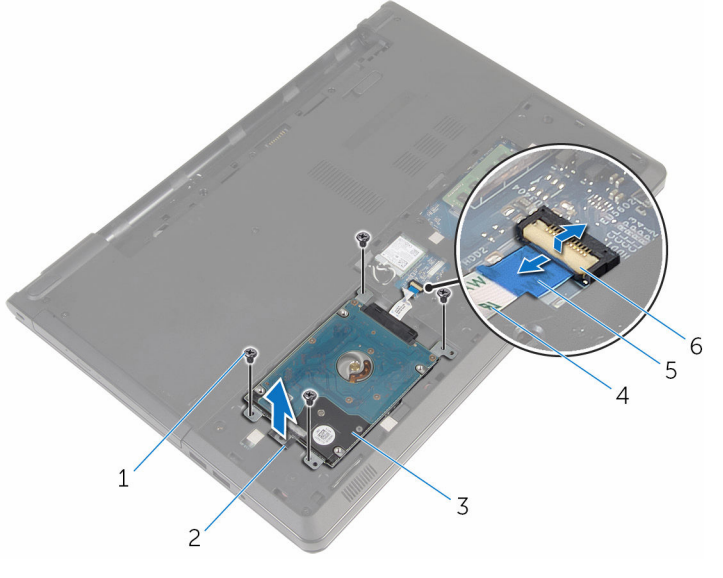

- 
- 
- 
- Schrauben (4) 2 Festplattenlaufwerks-Zuglasche
- Festplattenbaugruppe 4 Festplattenlaufwerkkabel
- Zuglasche 6 Freigabehebel

Trennen Sie den Interposer von der Festplatte.

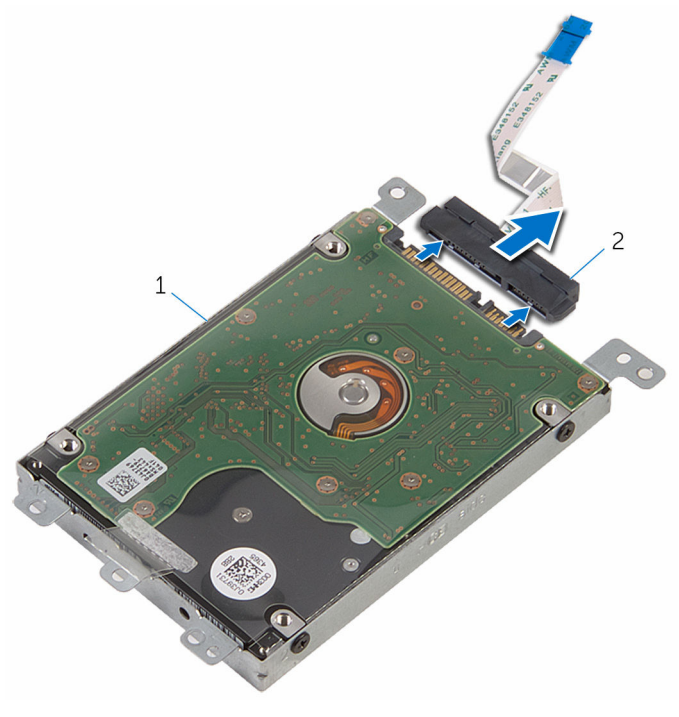

- Festplattenbaugruppe 2 Interposer
- Entfernen Sie die Schrauben, mit denen die Festplattenlaufwerkhalterung am Festplattenlaufwerk befestigt ist.

Heben Sie die Festplattenlaufwerkhalterung aus dem Festplattenlaufwerk heraus.

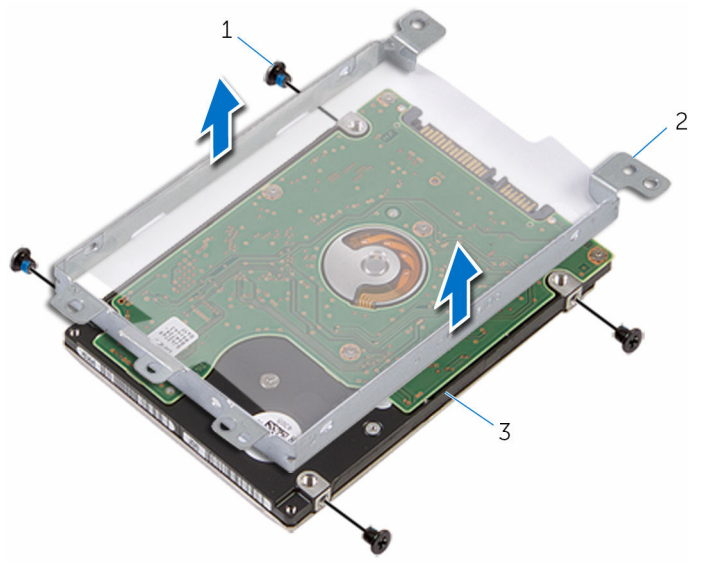

- Schrauben (4) 2 Festplattenlaufwerkhalteru ng
- Festplattenlaufwerk

# <span id="page-31-0"></span>Wiedereinbauen der Festplatte

WARNUNG: Bevor Sie Arbeiten im Innern des Computers ausführen, lesen Sie zunächst die im Lieferumfang des Computers enthaltenen Sicherheitshinweise und befolgen Sie die Anweisungen unter [Vor der](#page-9-0) [Arbeit an Komponenten im Innern des Computers](#page-9-0). Nach der Arbeit an Komponenten im Innern des Computers befolgen Sie die Anweisungen unter [Nach der Arbeit an Komponenten im Innern des](#page-12-0)  [Computers.](#page-12-0) Weitere Informationen zur bestmöglichen Einhaltung der Sicherheitsrichtlinien finden Sie auf der Website zur Einhaltung gesetzlicher Vorschriften unter dell.com/regulatory\_compliance.

VORSICHT: Festplattenlaufwerke sind äußerst empfindlich. Handhaben Sie das Festplattenlaufwerk mit Vorsicht.

#### Vorgehensweise

- 1 Platzieren Sie die Festplattenlaufwerkhalterung auf dem Festplattenlaufwerk.
- 2 Richten Sie die Schraubenbohrungen der Festplattenlaufwerkhalterung an den Schraubenbohrungen des Festplattenlaufwerks aus.
- 3 Bringen Sie die Schrauben wieder an, mit denen die Festplattenlaufwerkhalterung am Festplattenlaufwerk befestigt wird.
- 4 Schließen Sie den Interposer an die Festplatte an.
- 5 Positionieren Sie das Festplattenlaufwerk im Computersockel und richten Sie die Schraubenbohrungen auf dem Festplattenlaufwerk an den Schraubenbohrungen auf dem Computersockel aus.
- 6 Bringen Sie die Schrauben, mit denen die Festplattenbaugruppe am Computersockel befestigt wird, wieder an.
- 7 Schieben Sie das Kabel des Festplattenlaufwerks in den Anschluss und drücken Sie den Riegel nach unten, um das Kabel an der Systemplatine zu befestigen.

#### Voraussetzungen nach der Arbeit am Computer

- 1 Bringen Sie die [Bodenabdeckung](#page-22-0) wieder an.
- 2 Bauen Sie den [Akku](#page-15-0) wieder ein.

# <span id="page-32-0"></span>Entfernen der Wireless-Karte

WARNUNG: Bevor Sie Arbeiten im Innern des Computers ausführen, lesen Sie zunächst die im Lieferumfang des Computers enthaltenen Sicherheitshinweise und befolgen Sie die Anweisungen unter [Vor der](#page-9-0) [Arbeit an Komponenten im Innern des Computers](#page-9-0). Nach der Arbeit an Komponenten im Innern des Computers befolgen Sie die Anweisungen unter [Nach der Arbeit an Komponenten im Innern des](#page-12-0)  [Computers.](#page-12-0) Weitere Informationen zur bestmöglichen Einhaltung der Sicherheitsrichtlinien finden Sie auf der Website zur Einhaltung gesetzlicher Vorschriften unter dell.com/regulatory\_compliance.

#### Voraussetzungen

- 1 Entfernen Sie den [Akku.](#page-13-0)
- 2 Entfernen Sie die [Abdeckung an der Unterseite](#page-20-0).

- 1 Entfernen Sie die Schraube, mit der die Wireless-Kartenhalterung an der Systemplatine befestigt ist.
- 2 Heben Sie die Wireless-Kartenhalterung von der Wireless-Karte.
- 3 Trennen Sie die Antennenkabel von der Wireless-Karte.

Schieben Sie die Wireless-Karte aus dem entsprechenden Steckplatz heraus.

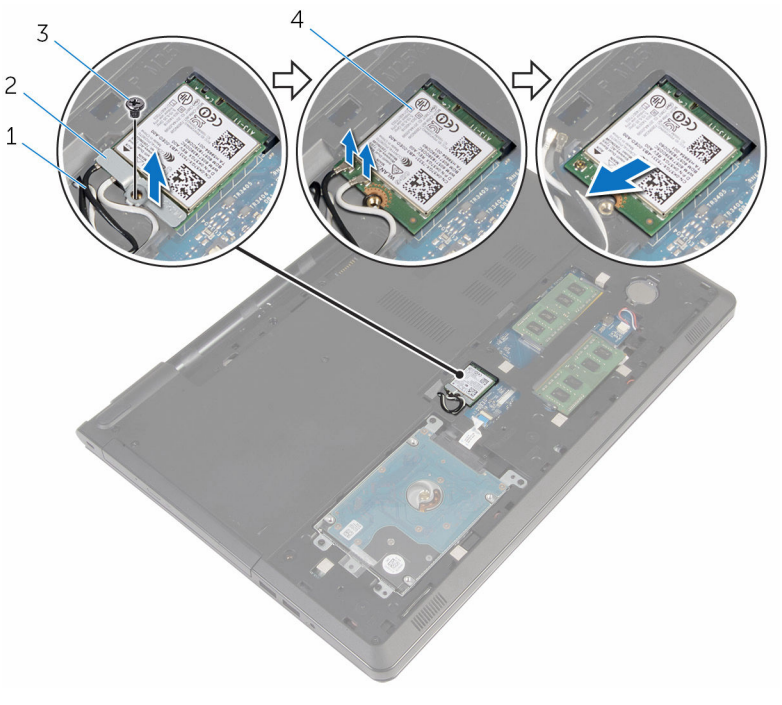

- 
- 
- Antennenkabel (2) 2 Wireless-Kartenhalterung
- Schraube 4 Wireless-Karte

### <span id="page-34-0"></span>Wiedereinbauen der Wireless-Karte

WARNUNG: Bevor Sie Arbeiten im Innern des Computers ausführen, ∧∖ lesen Sie zunächst die im Lieferumfang des Computers enthaltenen Sicherheitshinweise und befolgen Sie die Anweisungen unter [Vor der](#page-9-0) [Arbeit an Komponenten im Innern des Computers](#page-9-0). Nach der Arbeit an Komponenten im Innern des Computers befolgen Sie die Anweisungen unter [Nach der Arbeit an Komponenten im Innern des](#page-12-0)  [Computers.](#page-12-0) Weitere Informationen zur bestmöglichen Einhaltung der Sicherheitsrichtlinien finden Sie auf der Website zur Einhaltung gesetzlicher Vorschriften unter dell.com/regulatory\_compliance.

#### Vorgehensweise

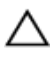

VORSICHT: Um eine Beschädigung der Wireless-Karte zu vermeiden, legen Sie keine Kabel darunter.

- 1 Richten Sie die Kerbe der Wireless-Karte an der Halterung des Wireless-Kartensteckplatzes aus.
- 2 Richten Sie die Schraubenbohrung der Wireless-Karte an der Schraubenbohrung der Systemplatine aus.
- 3 Schieben Sie die Wireless-Karte in den entsprechenden Steckplatz.
- 4 Verbinden Sie die Antennenkabel mit der Wireless-Karte.

Die folgende Tabelle enthält die Farbcodierung der Antennenkabel für alle von Ihrem Computer unterstützten Wireless-Karten.

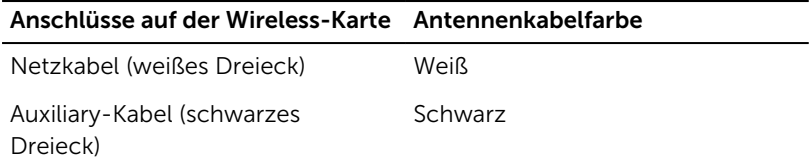

- 5 Setzen Sie die Wireless-Kartenhalterung auf die Wireless-Karte und richten Sie die Schraubenbohrung auf der Wireless-Kartenhalterung an der Schraubenbohrung auf der Systemplatine aus.
- 6 Bringen Sie die Schraube wieder an, mit der die Wireless-Karte an der Systemplatine befestigt wird.

#### <span id="page-35-0"></span>Voraussetzungen nach der Arbeit am Computer

- 1 Bringen Sie die [Bodenabdeckung](#page-22-0) wieder an.
- 2 Bauen Sie den [Akku](#page-15-0) wieder ein.
# Entfernen der Knopfzellenbatterie

WARNUNG: Bevor Sie Arbeiten im Innern des Computers ausführen, lesen Sie zunächst die im Lieferumfang des Computers enthaltenen Sicherheitshinweise und befolgen Sie die Anweisungen unter [Vor der](#page-9-0) [Arbeit an Komponenten im Innern des Computers](#page-9-0). Nach der Arbeit an Komponenten im Innern des Computers befolgen Sie die Anweisungen unter [Nach der Arbeit an Komponenten im Innern des](#page-12-0)  [Computers.](#page-12-0) Weitere Informationen zur bestmöglichen Einhaltung der Sicherheitsrichtlinien finden Sie auf der Website zur Einhaltung gesetzlicher Vorschriften unter dell.com/regulatory\_compliance.

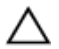

VORSICHT: Durch das Entfernen der Knopfzellenbatterie wird das BIOS-Setup-Programm auf die Standardeinstellungen zurückgesetzt. Es wird empfohlen, dass Sie sich die Einstellungen des BIOS-Setup-Programms notieren, bevor Sie die Knopfzellenbatterie entfernen.

### Voraussetzungen

- 1 Entfernen Sie den [Akku.](#page-13-0)
- 2 Entfernen Sie die [Abdeckung an der Unterseite](#page-20-0).

### Vorgehensweise

Hebeln Sie die Knopfzellenbatterie vorsichtig mit einem Kunststoffstift aus der Akkuhalterung auf der Systemplatine.

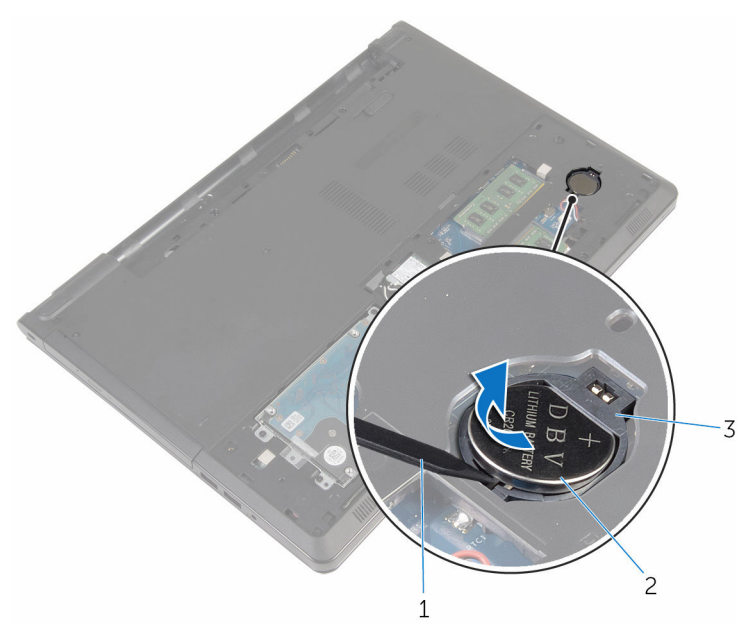

- Kunststoffstift 2 Knopfzellenbatterie
	-

Akkuhalterung

# Wiedereinbauen der Knopfzellenbatterie

WARNUNG: Bevor Sie Arbeiten im Innern des Computers ausführen, lesen Sie zunächst die im Lieferumfang des Computers enthaltenen Sicherheitshinweise und befolgen Sie die Anweisungen unter [Vor der](#page-9-0) [Arbeit an Komponenten im Innern des Computers](#page-9-0). Nach der Arbeit an Komponenten im Innern des Computers befolgen Sie die Anweisungen unter [Nach der Arbeit an Komponenten im Innern des](#page-12-0)  [Computers.](#page-12-0) Weitere Informationen zur bestmöglichen Einhaltung der Sicherheitsrichtlinien finden Sie auf der Website zur Einhaltung gesetzlicher Vorschriften unter dell.com/regulatory\_compliance.

### Vorgehensweise

Rasten Sie die Knopfzellenbatterie mit dem Pluspol nach oben in die Akkuhalterung auf der Systemplatine ein.

#### Voraussetzungen nach der Arbeit am Computer

- 1 Bringen Sie die [Bodenabdeckung](#page-22-0) wieder an.
- 2 Bauen Sie den [Akku](#page-15-0) wieder ein.

# <span id="page-39-0"></span>Entfernen der Tastatur

WARNUNG: Bevor Sie Arbeiten im Innern des Computers ausführen, lesen Sie zunächst die im Lieferumfang des Computers enthaltenen Sicherheitshinweise und befolgen Sie die Anweisungen unter [Vor der](#page-9-0) [Arbeit an Komponenten im Innern des Computers](#page-9-0). Nach der Arbeit an Komponenten im Innern des Computers befolgen Sie die Anweisungen unter Nach der Arbeit an Komponenten im Innern des [Computers.](#page-12-0) Weitere Informationen zur bestmöglichen Einhaltung der Sicherheitsrichtlinien finden Sie auf der Website zur Einhaltung gesetzlicher Vorschriften unter dell.com/regulatory\_compliance.

### Voraussetzungen

Entfernen Sie den [Akku.](#page-13-0)

### Vorgehensweise

- 1 Drehen Sie den Computer um und öffnen Sie den Bildschirm.
- 2 Hebeln Sie mithilfe eines Kunststoffstifts die Tastatur heraus, indem Sie auf die Sicherungsklammern drücken.

3 Schieben Sie die Tastatur nach oben, um sie aus den Halterungen auf der Handballenstütze zu lösen.

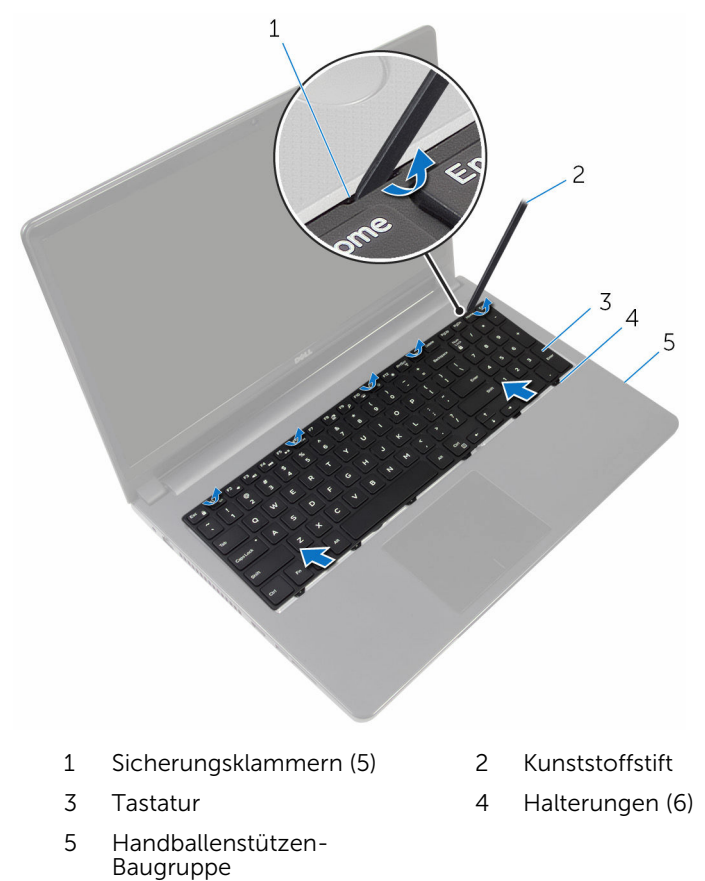

4 Drehen Sie die Tastatur um und positionieren Sie sie auf der Handballenstütze.

Heben Sie den Riegel an und trennen Sie das Tastaturkabel von der Systemplatine.

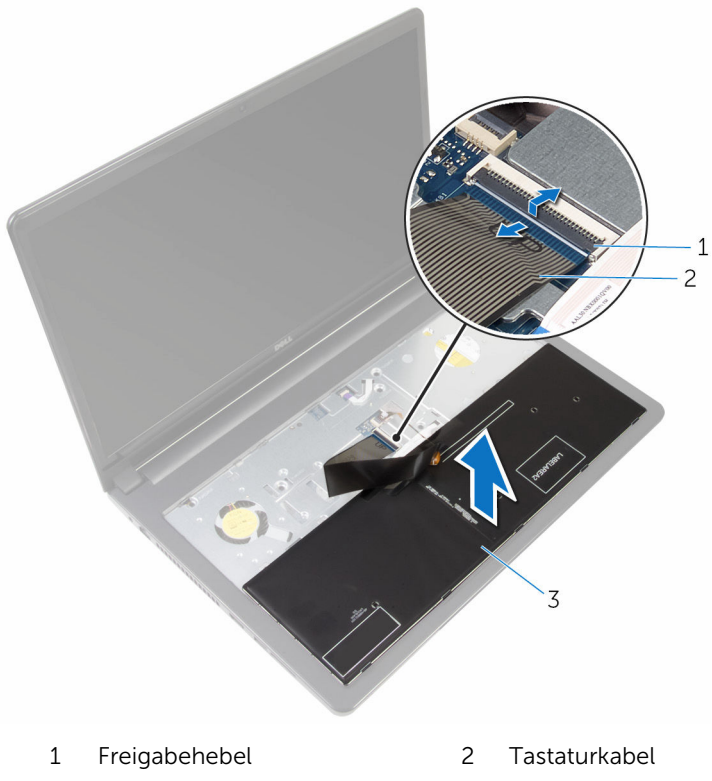

- Tastatur
- Heben Sie die Tastatur aus der Handballenstütze.

# <span id="page-42-0"></span>Wiedereinbauen der Tastatur

WARNUNG: Bevor Sie Arbeiten im Innern des Computers ausführen, lesen Sie zunächst die im Lieferumfang des Computers enthaltenen Sicherheitshinweise und befolgen Sie die Anweisungen unter [Vor der](#page-9-0) [Arbeit an Komponenten im Innern des Computers](#page-9-0). Nach der Arbeit an Komponenten im Innern des Computers befolgen Sie die Anweisungen unter Nach der Arbeit an Komponenten im Innern des [Computers.](#page-12-0) Weitere Informationen zur bestmöglichen Einhaltung der Sicherheitsrichtlinien finden Sie auf der Website zur Einhaltung gesetzlicher Vorschriften unter dell.com/regulatory\_compliance.

### Vorgehensweise

- 1 Schieben Sie das Tastaturkabel in den Anschluss an der Systemplatine und drücken Sie den Riegel zum Sichern des Kabels nach unten.
- 2 Drehen Sie die Tastatur um.
- 3 Schieben Sie die Halterungen auf der Tastatur in die Schlitze auf der Handballenstützen-Baugruppe und lassen Sie die Tastatur einrasten.

#### Voraussetzungen nach der Arbeit am Computer

Bauen Sie den [Akku](#page-15-0) wieder ein.

## <span id="page-43-0"></span>Entfernen des Computersockels

WARNUNG: Bevor Sie Arbeiten im Innern des Computers ausführen, lesen Sie zunächst die im Lieferumfang des Computers enthaltenen Sicherheitshinweise und befolgen Sie die Anweisungen unter [Vor der](#page-9-0) [Arbeit an Komponenten im Innern des Computers](#page-9-0). Nach der Arbeit an Komponenten im Innern des Computers befolgen Sie die Anweisungen unter [Nach der Arbeit an Komponenten im Innern des](#page-12-0)  [Computers.](#page-12-0) Weitere Informationen zur bestmöglichen Einhaltung der Sicherheitsrichtlinien finden Sie auf der Website zur Einhaltung gesetzlicher Vorschriften unter dell.com/regulatory\_compliance.

#### Voraussetzungen

- 1 Entfernen Sie den [Akku.](#page-13-0)
- 2 Entfernen Sie das [optische Laufwerk](#page-16-0).
- 3 Entfernen Sie die [Abdeckung an der Unterseite](#page-20-0).
- 4 Entfernen Sie die [Festplatte.](#page-27-0)
- 5 Entfernen Sie die [Wireless-Karte](#page-32-0).
- 6 Entfernen Sie die [Tastatur.](#page-39-0)

### Vorgehensweise

1 Heben Sie den Riegel an und trennen Sie das Kabel des optischen Laufwerks von der Systemplatine.

Entfernen Sie die Schrauben, mit denen der Computersockel an der Handballenstütze befestigt ist.

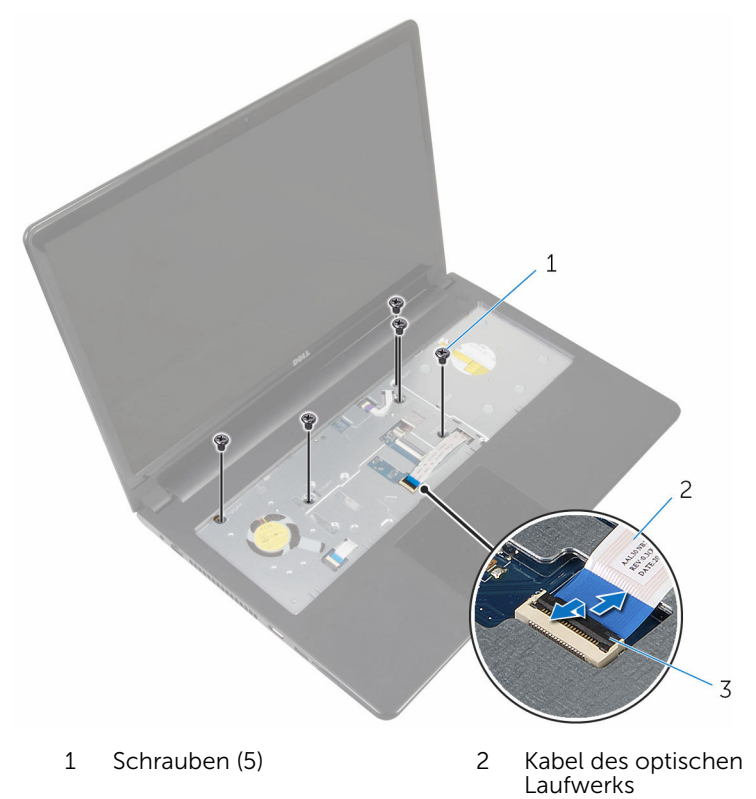

Freigabehebel

- Schließen Sie den Bildschirm und drehen Sie den Computer um.
- Trennen Sie das Lautsprecherkabel von seinem Anschluss auf der Systemplatine.

5 Entfernen Sie die Schrauben, mit denen der Computersockel an der Handballenstütze befestigt ist.

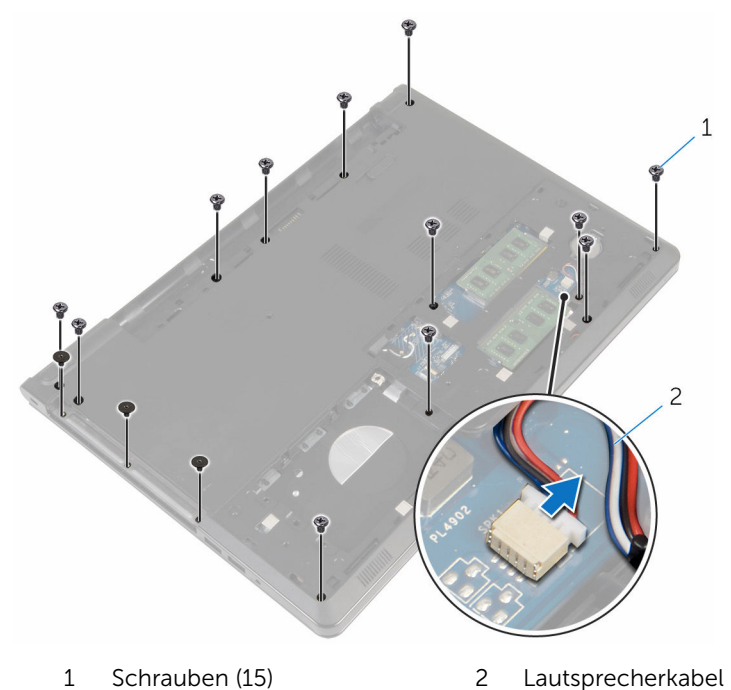

6 Hebeln Sie mit Ihren Fingerspitzen den Computersockel von der Handballenstütze, beginnend mit dem Bereich um die Bildschirmscharniere.

7 Heben Sie den Computersockel von der Handballenstütze weg und schieben Sie die Antennenkabel durch den Computersockel.

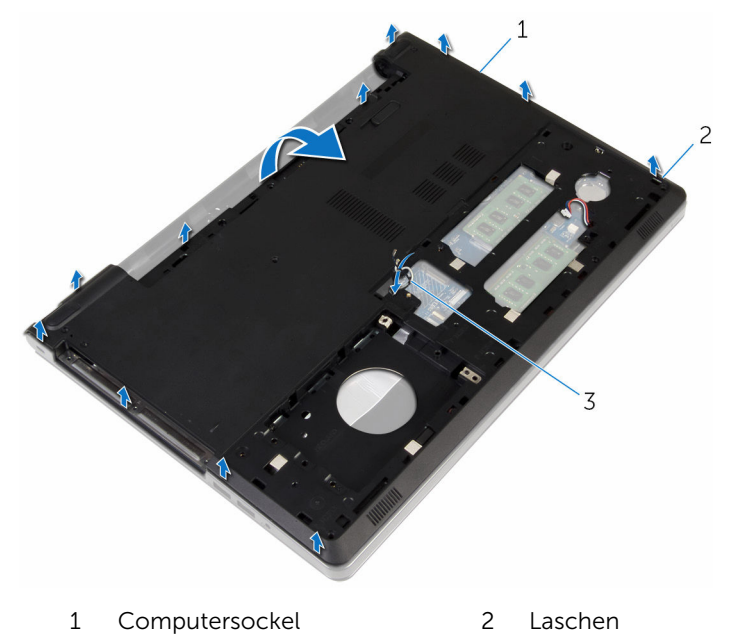

- 3 Antennenkabel
- 8 Befolgen Sie das Verfahren von Schritt 2 bis Schritt 4 im Abschnitt ["Entfernen der Lautsprecher](#page-53-0)".

Heben Sie den Interposer des optischen Laufwerks zusammen mit dem Kabel aus dem Computersockel.

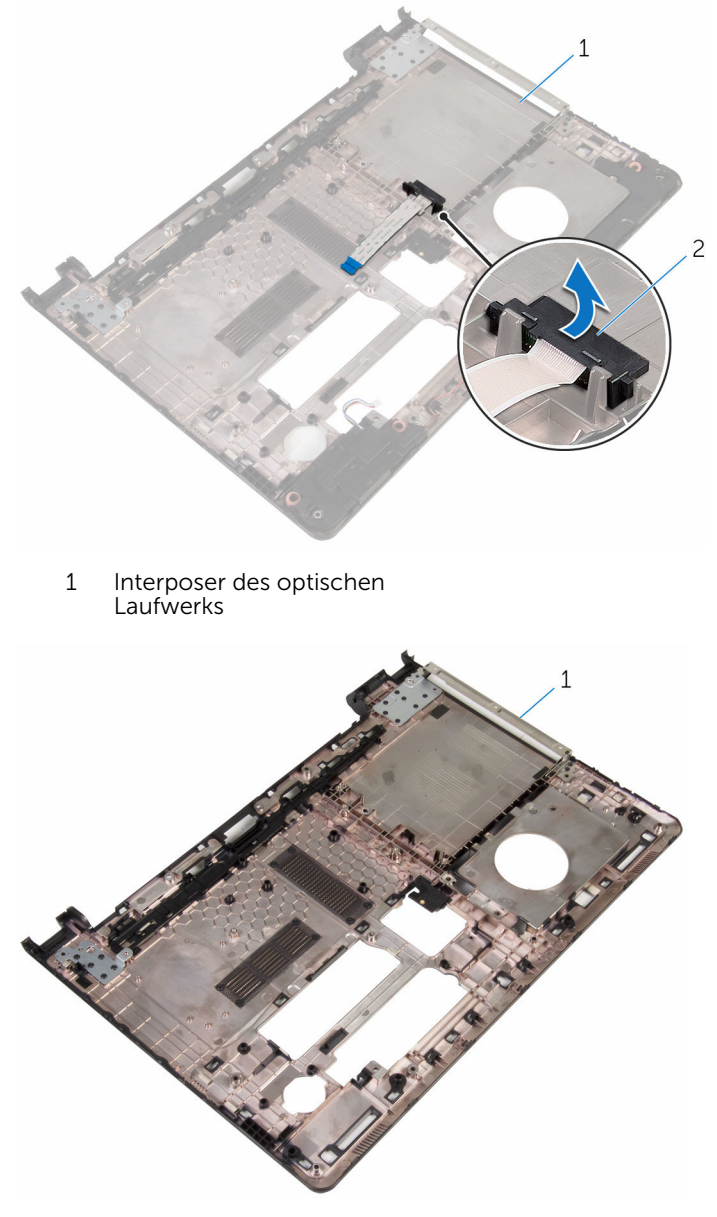

Computersockel

# <span id="page-48-0"></span>Wiedereinbauen des Computersockels

WARNUNG: Bevor Sie Arbeiten im Innern des Computers ausführen, lesen Sie zunächst die im Lieferumfang des Computers enthaltenen Sicherheitshinweise und befolgen Sie die Anweisungen unter [Vor der](#page-9-0) [Arbeit an Komponenten im Innern des Computers](#page-9-0). Nach der Arbeit an Komponenten im Innern des Computers befolgen Sie die Anweisungen unter [Nach der Arbeit an Komponenten im Innern des](#page-12-0)  [Computers.](#page-12-0) Weitere Informationen zur bestmöglichen Einhaltung der Sicherheitsrichtlinien finden Sie auf der Website zur Einhaltung gesetzlicher Vorschriften unter dell.com/regulatory\_compliance.

### Vorgehensweise

- 1 Befestigen Sie den Interposer des optischen Laufwerks wieder auf dem Computersockel.
- 2 Befolgen Sie das Verfahren von Schritt 1 bis Schritt 3 im Abschnitt ["Austauschen der Lautsprecher](#page-55-0)".
- 3 Führen Sie die Antennenkabel durch den Schlitz auf dem Computersockel.
- 4 Drücken Sie den Computersockel entlang der Kanten nach unten, bis er einrastet.
- 5 Bringen Sie die Schrauben wieder an, mit denen der Computersockel an der Handballenstütze befestigt wird.
- 6 Drehen Sie den Computer um und öffnen Sie den Bildschirm.
- 7 Bringen Sie die Schrauben wieder an, mit denen der Computersockel an der Handballenstütze befestigt wird.
- 8 Schieben Sie das Kabel des optischen Laufwerks in den Anschluss und drücken Sie den Riegel nach unten, um das Kabel zu befestigen.

#### Voraussetzungen nach der Arbeit am Computer

- 1 Bringen Sie die [Tastatur](#page-42-0) wieder an.
- 2 Setzen Sie die [Wireless-Karte](#page-34-0) wieder ein.
- **3** Setzen Sie die [Festplatte](#page-31-0) wieder ein.
- 4 Bringen Sie die [Bodenabdeckung](#page-22-0) wieder an.
- 5 Bauen Sie das [optische Laufwerk](#page-19-0) wieder ein.
- 6 Bauen Sie den [Akku](#page-15-0) wieder ein.

# Entfernen des Interposers des optischen Laufwerks

WARNUNG: Bevor Sie Arbeiten im Innern des Computers ausführen, lesen Sie zunächst die im Lieferumfang des Computers enthaltenen Sicherheitshinweise und befolgen Sie die Anweisungen unter [Vor der](#page-9-0) [Arbeit an Komponenten im Innern des Computers](#page-9-0). Nach der Arbeit an Komponenten im Innern des Computers befolgen Sie die Anweisungen unter [Nach der Arbeit an Komponenten im Innern des](#page-12-0)  [Computers.](#page-12-0) Weitere Informationen zur bestmöglichen Einhaltung der Sicherheitsrichtlinien finden Sie auf der Website zur Einhaltung gesetzlicher Vorschriften unter dell.com/regulatory\_compliance.

### Voraussetzungen

- 1 Entfernen Sie den [Akku.](#page-13-0)
- 2 Entfernen Sie das [optische Laufwerk](#page-16-0).
- 3 Entfernen Sie die [Abdeckung an der Unterseite](#page-20-0).
- 4 Entfernen Sie die [Festplatte.](#page-27-0)
- 5 Entfernen Sie die [Wireless-Karte](#page-32-0).
- 6 Entfernen Sie die [Tastatur.](#page-39-0)

### Vorgehensweise

1 Befolgen Sie das Verfahren von Schritt 1 bis Schritt 7 im Abschnitt ["Entfernen des Computersockels"](#page-43-0).

2 Heben Sie den Interposer des optischen Laufwerks zusammen mit dem Kabel aus dem Computersockel.

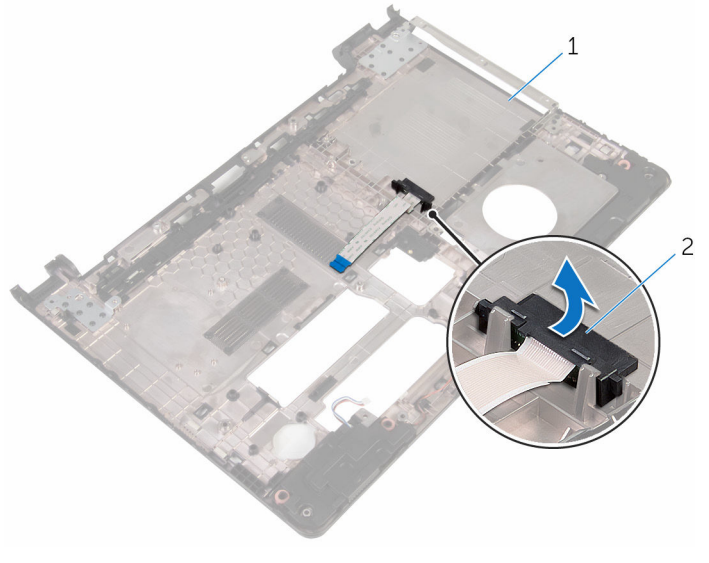

1 Computersockel 2 Interposer des optischen Laufwerks

## Austauschen des Interposers des optischen Laufwerks

WARNUNG: Bevor Sie Arbeiten im Innern des Computers ausführen, lesen Sie zunächst die im Lieferumfang des Computers enthaltenen Sicherheitshinweise und befolgen Sie die Anweisungen unter [Vor der](#page-9-0) [Arbeit an Komponenten im Innern des Computers](#page-9-0). Nach der Arbeit an Komponenten im Innern des Computers befolgen Sie die Anweisungen unter [Nach der Arbeit an Komponenten im Innern des](#page-12-0)  [Computers.](#page-12-0) Weitere Informationen zur bestmöglichen Einhaltung der Sicherheitsrichtlinien finden Sie auf der Website zur Einhaltung gesetzlicher Vorschriften unter dell.com/regulatory\_compliance.

### Vorgehensweise

- 1 Befestigen Sie den Interposer des optischen Laufwerks wieder auf dem Computersockel.
- 2 Befolgen Sie das Verfahren von Schritt 3 bis Schritt 8 im Abschnitt ["Austauschen des Computersockels](#page-48-0)".

#### Voraussetzungen nach der Arbeit am Computer

- 1 Bringen Sie die [Tastatur](#page-42-0) wieder an.
- 2 Setzen Sie die [Wireless-Karte](#page-34-0) wieder ein.
- 3 Setzen Sie die [Festplatte](#page-31-0) wieder ein.
- 4 Bringen Sie die [Bodenabdeckung](#page-22-0) wieder an.
- 5 Bauen Sie das [optische Laufwerk](#page-19-0) wieder ein.
- 6 Bauen Sie den [Akku](#page-15-0) wieder ein.

# <span id="page-53-0"></span>Entfernen der Lautsprecher

WARNUNG: Bevor Sie Arbeiten im Innern des Computers ausführen, lesen Sie zunächst die im Lieferumfang des Computers enthaltenen Sicherheitshinweise und befolgen Sie die Anweisungen unter [Vor der](#page-9-0) [Arbeit an Komponenten im Innern des Computers](#page-9-0). Nach der Arbeit an Komponenten im Innern des Computers befolgen Sie die Anweisungen unter [Nach der Arbeit an Komponenten im Innern des](#page-12-0)  [Computers.](#page-12-0) Weitere Informationen zur bestmöglichen Einhaltung der Sicherheitsrichtlinien finden Sie auf der Website zur Einhaltung gesetzlicher Vorschriften unter dell.com/regulatory\_compliance.

### Voraussetzungen

- 1 Entfernen Sie den [Akku.](#page-13-0)
- 2 Entfernen Sie das [optische Laufwerk](#page-16-0).
- 3 Entfernen Sie die [Abdeckung an der Unterseite](#page-20-0).
- 4 Entfernen Sie die [Festplatte.](#page-27-0)
- 5 Entfernen Sie die [Wireless-Karte](#page-32-0).
- 6 Entfernen Sie die [Tastatur.](#page-39-0)

### Vorgehensweise

- 1 Befolgen Sie das Verfahren von Schritt 1 bis Schritt 7 im Abschnitt ["Entfernen des Computersockels"](#page-43-0).
- 2 Drehen Sie den Computersockel um.
- 3 Notieren Sie sich die Kabelführung der Lautsprecherkabel und die Position des Gummidichtungen auf dem Computersockel.

Heben Sie die Lautsprecher zusammen mit dem Lautsprecherkabel aus dem Computersockel heraus.

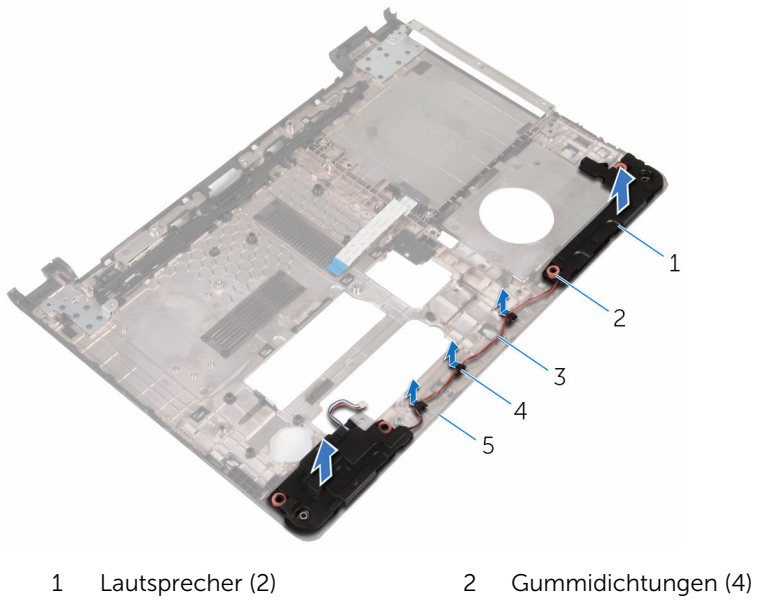

- Lautsprecherkabel 4 Kabelführungen
- Computersockel

## <span id="page-55-0"></span>Wiedereinbauen der Lautsprecher

WARNUNG: Bevor Sie Arbeiten im Innern des Computers ausführen, lesen Sie zunächst die im Lieferumfang des Computers enthaltenen Sicherheitshinweise und befolgen Sie die Anweisungen unter [Vor der](#page-9-0) [Arbeit an Komponenten im Innern des Computers](#page-9-0). Nach der Arbeit an Komponenten im Innern des Computers befolgen Sie die Anweisungen unter [Nach der Arbeit an Komponenten im Innern des](#page-12-0)  [Computers.](#page-12-0) Weitere Informationen zur bestmöglichen Einhaltung der Sicherheitsrichtlinien finden Sie auf der Website zur Einhaltung gesetzlicher Vorschriften unter dell.com/regulatory\_compliance.

### Vorgehensweise

- 1 Positionieren Sie die Lautsprecher mithilfe der Führungsstifte auf dem Computersockel.
- 2 Führen Sie das Lautsprecherkabel durch die Kabelführungen auf dem Computersockel.
- 3 Wenn die Gummidichtungen während des Austauschs der Lautsprecher nach oben gedrückt wurden, befestigen Sie diese wieder.
- 4 Befolgen Sie das Verfahren von Schritt 3 bis Schritt 8 im Abschnitt ["Austauschen des Computersockels](#page-48-0)".

#### Voraussetzungen nach der Arbeit am Computer

- 1 Bringen Sie die [Tastatur](#page-42-0) wieder an.
- 2 Setzen Sie die [Wireless-Karte](#page-34-0) wieder ein.
- 3 Setzen Sie die [Festplatte](#page-31-0) wieder ein.
- 4 Bringen Sie die [Bodenabdeckung](#page-22-0) wieder an.
- 5 Bauen Sie das [optische Laufwerk](#page-19-0) wieder ein.
- 6 Bauen Sie den [Akku](#page-15-0) wieder ein.

# <span id="page-56-0"></span>Entfernen der E/A-Platine

WARNUNG: Bevor Sie Arbeiten im Innern des Computers ausführen, lesen Sie zunächst die im Lieferumfang des Computers enthaltenen Sicherheitshinweise und befolgen Sie die Anweisungen unter [Vor der](#page-9-0) [Arbeit an Komponenten im Innern des Computers](#page-9-0). Nach der Arbeit an Komponenten im Innern des Computers befolgen Sie die Anweisungen unter [Nach der Arbeit an Komponenten im Innern des](#page-12-0)  [Computers.](#page-12-0) Weitere Informationen zur bestmöglichen Einhaltung der Sicherheitsrichtlinien finden Sie auf der Website zur Einhaltung gesetzlicher Vorschriften unter dell.com/regulatory\_compliance.

### Voraussetzungen

- 1 Entfernen Sie den [Akku.](#page-13-0)
- 2 Entfernen Sie das [optische Laufwerk](#page-16-0).
- 3 Entfernen Sie die [Abdeckung an der Unterseite](#page-20-0).
- 4 Entfernen Sie die [Festplatte.](#page-27-0)
- 5 Entfernen Sie die [Wireless-Karte](#page-32-0).
- 6 Entfernen Sie die [Tastatur.](#page-39-0)
- 7 Befolgen Sie das Verfahren von Schritt 1 bis Schritt 7 im Abschnitt ["Entfernen des Computersockels"](#page-43-0).

### Vorgehensweise

- 1 Entfernen Sie die Schraube, mit der die E/A-Platine an der Handballenstütze befestigt ist.
- 2 Heben Sie die E/A-Platine vorsichtig ab und drehen Sie sie um.
- 3 Heben Sie den Riegel und trennen Sie das E/A-Platinenkabel mithilfe der Zuglasche von der E/A-Platine.

Lösen Sie die E/A-Platine aus der Handballenstütze.

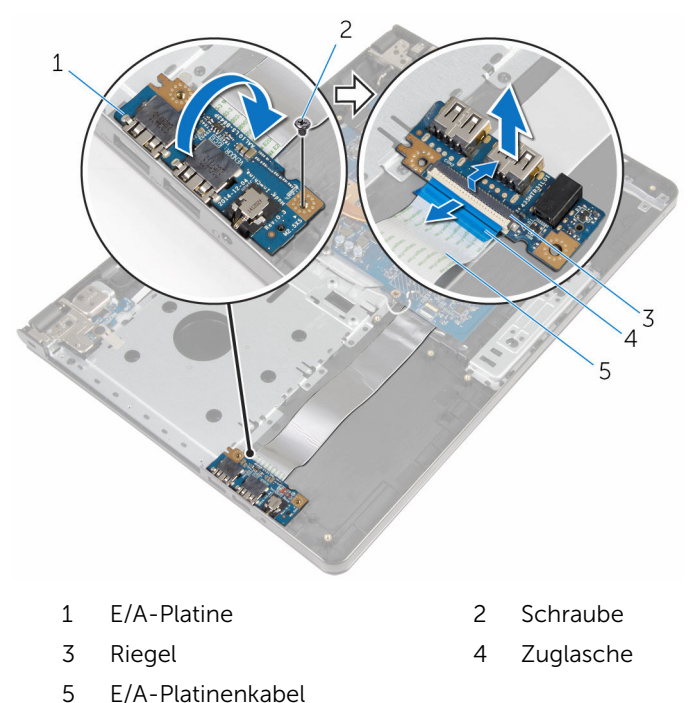

# Wiedereinbauen der E/A-Platine

WARNUNG: Bevor Sie Arbeiten im Innern des Computers ausführen, ⚠ lesen Sie zunächst die im Lieferumfang des Computers enthaltenen Sicherheitshinweise und befolgen Sie die Anweisungen unter [Vor der](#page-9-0) [Arbeit an Komponenten im Innern des Computers](#page-9-0). Nach der Arbeit an Komponenten im Innern des Computers befolgen Sie die Anweisungen unter [Nach der Arbeit an Komponenten im Innern des](#page-12-0)  [Computers.](#page-12-0) Weitere Informationen zur bestmöglichen Einhaltung der Sicherheitsrichtlinien finden Sie auf der Website zur Einhaltung gesetzlicher Vorschriften unter dell.com/regulatory\_compliance.

### Vorgehensweise

- 1 Schieben Sie das E/A-Platinenkabel in den Kabelanschluss der E/A-Platine und drücken Sie den Riegel nach unten, um das Kabel zu befestigen
- 2 Drehen Sie die E/A-Platine um und richten Sie die Schraubenbohrung auf der E/A-Platine an der Schraubenbohrung auf der Handballenstütze aus.
- 3 Bringen Sie die Schraube wieder an, mit der die E/A-Platine an der Handballenstützen-Baugruppe befestigt ist.

#### Voraussetzungen nach der Arbeit am Computer

- 1 Befolgen Sie das Verfahren von Schritt 3 bis Schritt 8 im Abschnitt ["Austauschen des Computersockels](#page-48-0)".
- 2 Bringen Sie die [Tastatur](#page-42-0) wieder an.
- 3 Setzen Sie die [Wireless-Karte](#page-34-0) wieder ein.
- 4 Setzen Sie die [Festplatte](#page-31-0) wieder ein.
- 5 Bringen Sie die [Bodenabdeckung](#page-22-0) wieder an.
- 6 Bauen Sie das [optische Laufwerk](#page-19-0) wieder ein.
- 7 Bauen Sie den [Akku](#page-15-0) wieder ein.

# Entfernen des Kühlkörpers

WARNUNG: Bevor Sie Arbeiten im Innern des Computers ausführen, lesen Sie zunächst die im Lieferumfang des Computers enthaltenen Sicherheitshinweise und befolgen Sie die Anweisungen unter [Vor der](#page-9-0) [Arbeit an Komponenten im Innern des Computers](#page-9-0). Nach der Arbeit an Komponenten im Innern des Computers befolgen Sie die Anweisungen unter [Nach der Arbeit an Komponenten im Innern des](#page-12-0)  [Computers.](#page-12-0) Weitere Informationen zur bestmöglichen Einhaltung der Sicherheitsrichtlinien finden Sie auf der Website zur Einhaltung gesetzlicher Vorschriften unter dell.com/regulatory\_compliance.

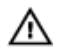

WARNUNG: Der Kühlkörper kann im normalen Betrieb sehr heiß werden. Lassen Sie den Kühlkörper ausreichend lange abkühlen, bevor Sie ihn berühren.

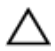

VORSICHT: Um eine maximale Kühlung des Prozessors sicherzustellen, vermeiden Sie jede Berührung der Wärmeleitbereiche auf dem Kühlkörper. Durch Hautfette kann die Wärmeleitfähigkeit der Wärmeleitpaste verringert werden.

### Voraussetzungen

- 1 Entfernen Sie den [Akku.](#page-13-0)
- 2 Entfernen Sie das [optische Laufwerk](#page-16-0).
- 3 Entfernen Sie die [Abdeckung an der Unterseite](#page-20-0).
- 4 Entfernen Sie die [Festplatte.](#page-27-0)
- 5 Entfernen Sie die [Wireless-Karte](#page-32-0).
- 6 Entfernen Sie die [Tastatur.](#page-39-0)
- 7 Befolgen Sie das Verfahren von Schritt 1 bis Schritt 7 im Abschnitt ["Entfernen des Computersockels"](#page-43-0).

### Vorgehensweise

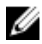

ANMERKUNG: Die Anzahl der Schrauben und das Aussehen des Kühlkörpers können je nach bestellter Konfiguration von Ihrem Computer abweichen.

1 Trennen Sie das Lüfterkabel von der Systemplatine.

- 2 Lösen Sie der Reihe nach (Reihenfolge auf dem Kühlkörper angegeben) die unverlierbaren Schrauben, mit denen der Kühlkörper an der Systemplatine befestigt ist.
- 3 Lösen Sie der Reihe nach (Reihenfolge auf der Kühlkörperanordnung angegeben) die unverlierbaren Schrauben, mit denen die Kühlkörperanordnung an der Systemplatine befestigt ist.
- 4 Lösen Sie die Kühlkörperanordnung von der Systemplatine.

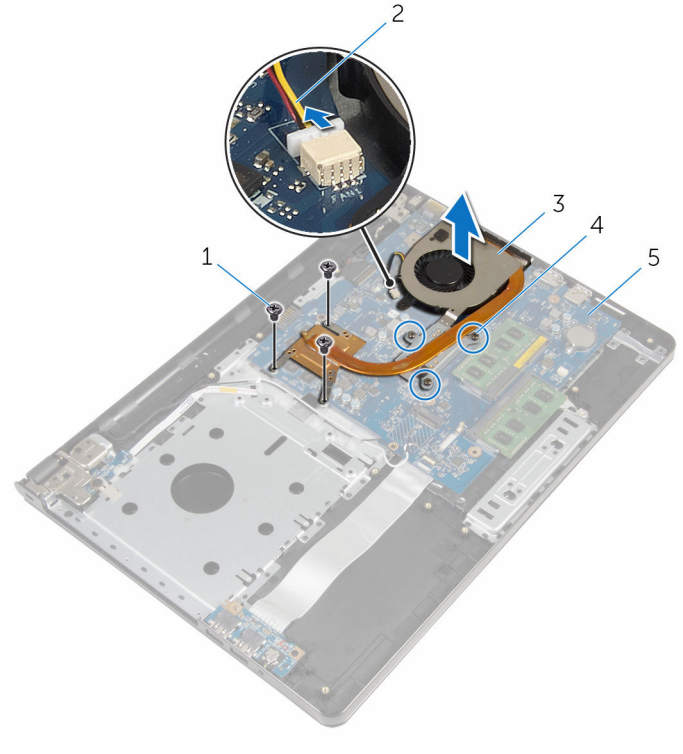

- 1 Schrauben (3) 2 Lüfterkabel
- 
- 5 Systemplatine
- 
- 3 Kühlkörperbaugruppe 4 Unverlierbare Schrauben (3)

# Austauschen des Kühlkörpers

WARNUNG: Bevor Sie Arbeiten im Innern des Computers ausführen, lesen Sie zunächst die im Lieferumfang des Computers enthaltenen Sicherheitshinweise und befolgen Sie die Anweisungen unter [Vor der](#page-9-0) [Arbeit an Komponenten im Innern des Computers](#page-9-0). Nach der Arbeit an Komponenten im Innern des Computers befolgen Sie die Anweisungen unter [Nach der Arbeit an Komponenten im Innern des](#page-12-0)  [Computers.](#page-12-0) Weitere Informationen zur bestmöglichen Einhaltung der Sicherheitsrichtlinien finden Sie auf der Website zur Einhaltung gesetzlicher Vorschriften unter dell.com/regulatory\_compliance.

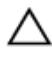

VORSICHT: Durch eine falsche Ausrichtung des Kühlkörpers können die Systemplatine und der Prozessor beschädigt werden.

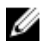

ANMERKUNG: Die ursprüngliche Wärmeleitpaste kann wiederverwendet werden, wenn die ursprüngliche Systemplatine und der Lüfter zusammen neu installiert werden. Wenn entweder die Systemplatine oder der Lüfter ersetzt wird, verwenden Sie das im Einbausatz enthaltene Wärmeleitpad, um sicherzustellen, dass die erforderliche Wärmeleitfähigkeit erreicht wird.

### Vorgehensweise

- 1 Positionieren Sie den Kühlkörper auf der Systemplatine.
- 2 Richten Sie die Schraubenbohrungen der Kühlkörperanordnung an den Schraubenbohrungen der Systemplatine aus.
- 3 Bringen Sie der Reihe nach (Reihenfolge auf der Kühlkörperanordnung angegeben) die Schrauben wieder an, mit denen die Kühlkörperbaugruppe an der Systemplatine befestigt wird.
- 4 Ziehen Sie der Reihe nach (Reihenfolge auf dem Kühlkörper angegeben) die unverlierbaren Schrauben wieder fest, mit denen der Kühlkörper an der Systemplatine befestigt wird.
- 5 Schließen Sie das Lüfterkabel an die Systemplatine an.

#### Voraussetzungen nach der Arbeit am Computer

1 Befolgen Sie das Verfahren von Schritt 3 bis Schritt 8 im Abschnitt ["Austauschen des Computersockels](#page-48-0)".

- 2 Bringen Sie die [Tastatur](#page-42-0) wieder an.
- 3 Setzen Sie die [Wireless-Karte](#page-34-0) wieder ein.
- 4 Setzen Sie die [Festplatte](#page-31-0) wieder ein.
- 5 Bringen Sie die [Bodenabdeckung](#page-22-0) wieder an.
- 6 Bauen Sie das [optische Laufwerk](#page-19-0) wieder ein.
- 7 Bauen Sie den [Akku](#page-15-0) wieder ein.

## Entfernen des Betriebsschaltermoduls

WARNUNG: Bevor Sie Arbeiten im Innern des Computers ausführen, lesen Sie zunächst die im Lieferumfang des Computers enthaltenen Sicherheitshinweise und befolgen Sie die Anweisungen unter [Vor der](#page-9-0) [Arbeit an Komponenten im Innern des Computers](#page-9-0). Nach der Arbeit an Komponenten im Innern des Computers befolgen Sie die Anweisungen unter [Nach der Arbeit an Komponenten im Innern des](#page-12-0)  [Computers.](#page-12-0) Weitere Informationen zur bestmöglichen Einhaltung der Sicherheitsrichtlinien finden Sie auf der Website zur Einhaltung gesetzlicher Vorschriften unter dell.com/regulatory\_compliance.

### Voraussetzungen

- 1 Entfernen Sie den [Akku.](#page-13-0)
- 2 Entfernen Sie das [optische Laufwerk](#page-16-0).
- 3 Entfernen Sie die [Abdeckung an der Unterseite](#page-20-0).
- 4 Entfernen Sie die [Festplatte.](#page-27-0)
- 5 Entfernen Sie die [Wireless-Karte](#page-32-0).
- 6 Entfernen Sie die [Tastatur.](#page-39-0)
- 7 Befolgen Sie das Verfahren von Schritt 1 bis Schritt 7 im Abschnitt ["Entfernen des Computersockels"](#page-43-0).

### Vorgehensweise

- 1 Den Computer herumdrehen und den Bildschirm öffnen.
- 2 Trennen Sie das Kabel der Betriebsschalterplatine von der Systemplatine.

3 Schieben Sie das Kabel der Betriebsschalterplatine durch den Schlitz auf der Handballenstütze.

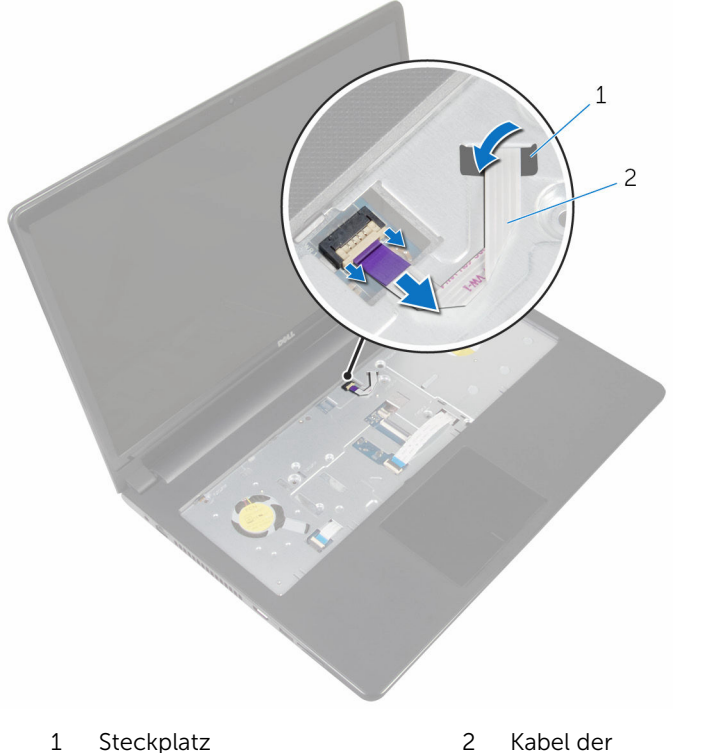

Betriebsschalterplatine

- 4 Schließen Sie den Bildschirm und drehen Sie den Computer um.
- 5 Entfernen Sie die Schraube, mit der die Betriebsschalterplatine an der Baugruppe für die Handballenstützenbaugruppe befestigt ist.
- 6 Ziehen Sie das Klebeband von der Betriebsschalterplatine ab.

Heben Sie die Betriebsschalterplatine zusammen mit dem Kabel schräg aus der Handballenstütze heraus.

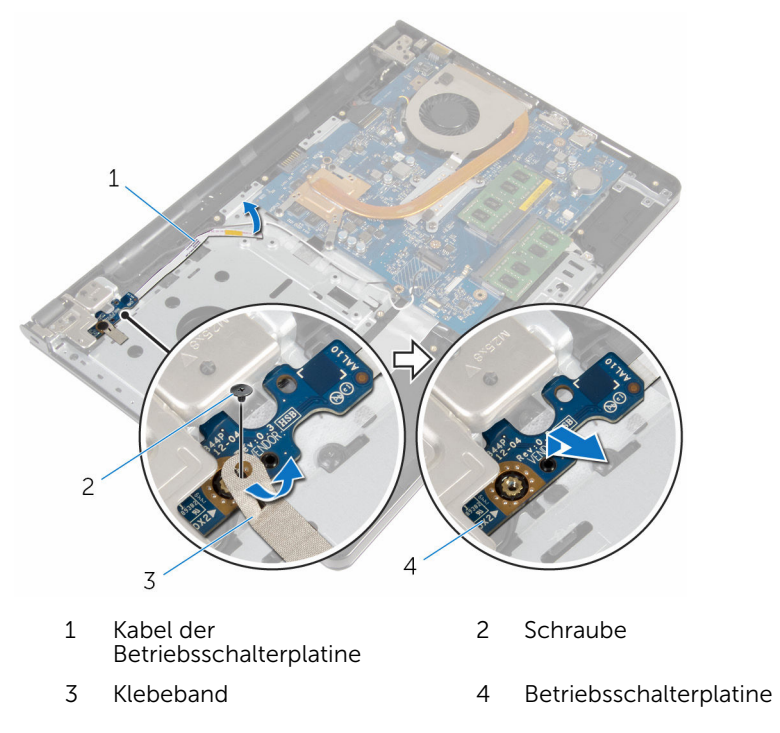

## Austauschen des Betriebsschaltermoduls

WARNUNG: Bevor Sie Arbeiten im Innern des Computers ausführen, ⚠ lesen Sie zunächst die im Lieferumfang des Computers enthaltenen Sicherheitshinweise und befolgen Sie die Anweisungen unter [Vor der](#page-9-0) [Arbeit an Komponenten im Innern des Computers](#page-9-0). Nach der Arbeit an Komponenten im Innern des Computers befolgen Sie die Anweisungen unter [Nach der Arbeit an Komponenten im Innern des](#page-12-0)  [Computers.](#page-12-0) Weitere Informationen zur bestmöglichen Einhaltung der Sicherheitsrichtlinien finden Sie auf der Website zur Einhaltung gesetzlicher Vorschriften unter dell.com/regulatory\_compliance.

### Vorgehensweise

- 1 Richten Sie die Schraubenbohrung der Betriebsschalterplatine an der Schraubenbohrung der Handballenstütze aus.
- 2 Befestigen Sie das Klebeband auf der Betriebsschalterplatine.
- 3 Bringen Sie die Schraube, mit der die Betriebsschalterplatine an der Baugruppe für die Handballenstützenbaugruppe befestigt ist, wieder an.
- 4 Schieben Sie das Kabel durch den Schlitz auf der Handballenstütze.
- 5 Drehen Sie den Computer um und öffnen Sie den Bildschirm.
- 6 Verbinden Sie das Kabel der Betriebsschalterplatine mit der Systemplatine.

#### Voraussetzungen nach der Arbeit am Computer

- 1 Befolgen Sie das Verfahren von Schritt 3 bis Schritt 8 im Abschnitt ["Austauschen des Computersockels](#page-48-0)".
- 2 Bringen Sie die [Tastatur](#page-42-0) wieder an.
- 3 Setzen Sie die [Wireless-Karte](#page-34-0) wieder ein.
- 4 Setzen Sie die [Festplatte](#page-31-0) wieder ein.
- 5 Bringen Sie die [Bodenabdeckung](#page-22-0) wieder an.
- 6 Bauen Sie das [optische Laufwerk](#page-19-0) wieder ein.
- 7 Bauen Sie den [Akku](#page-15-0) wieder ein.

# Entfernen der Systemplatine

WARNUNG: Bevor Sie Arbeiten im Innern des Computers ausführen, lesen Sie zunächst die im Lieferumfang des Computers enthaltenen Sicherheitshinweise und befolgen Sie die Anweisungen unter [Vor der](#page-9-0) [Arbeit an Komponenten im Innern des Computers](#page-9-0). Nach der Arbeit an Komponenten im Innern des Computers befolgen Sie die Anweisungen unter [Nach der Arbeit an Komponenten im Innern des](#page-12-0)  [Computers.](#page-12-0) Weitere Informationen zur bestmöglichen Einhaltung der Sicherheitsrichtlinien finden Sie auf der Website zur Einhaltung gesetzlicher Vorschriften unter dell.com/regulatory\_compliance.

ANMERKUNG: Die Service-Tag-Nummer Ihres Computers ist in der Systemplatine gespeichert. Sie müssen die Service-Tag-Nummer im BIOS-Setup-Programm eingeben, nachdem Sie die Systemplatine wieder eingebaut haben.

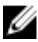

ANMERKUNG: Durch das Wiedereinbauen der Systemplatine werden alle unter Verwendung des BIOS-Setup-Programms vorgenommenen Änderungen im BIOS rückgängig gemacht. Sie müssen die gewünschten Änderungen erneut vornehmen, nachdem Sie die Systemplatine wieder eingebaut haben.

ANMERKUNG: Bevor Sie die Kabel von der Systemplatine trennen, notieren Sie sich die Position der Anschlüsse, sodass Sie sie nach dem Wiedereinbauen der Systemplatine wieder korrekt anschließen können.

### Voraussetzungen

- 1 Entfernen Sie den [Akku.](#page-13-0)
- 2 Entfernen Sie das [optische Laufwerk](#page-16-0).
- 3 Entfernen Sie die [Abdeckung an der Unterseite](#page-20-0).
- 4 Entfernen Sie die [Festplatte.](#page-27-0)
- 5 Entfernen Sie die [Wireless-Karte](#page-32-0).
- 6 Entfernen Sie die [Tastatur.](#page-39-0)
- 7 Befolgen Sie das Verfahren von Schritt 1 bis Schritt 7 im Abschnitt ["Entfernen des Computersockels"](#page-43-0).
- 8 Entfernen Sie die [E/A-Platine](#page-56-0).

### Vorgehensweise

- 1 Den Computer herumdrehen und den Bildschirm öffnen.
- 2 Trennen Sie das Kabel der Betriebsschalterplatine von der Systemplatine.
- 3 Heben Sie den Riegel an und trennen Sie das Touchpadkabel vom Anschluss auf der Systemplatine.

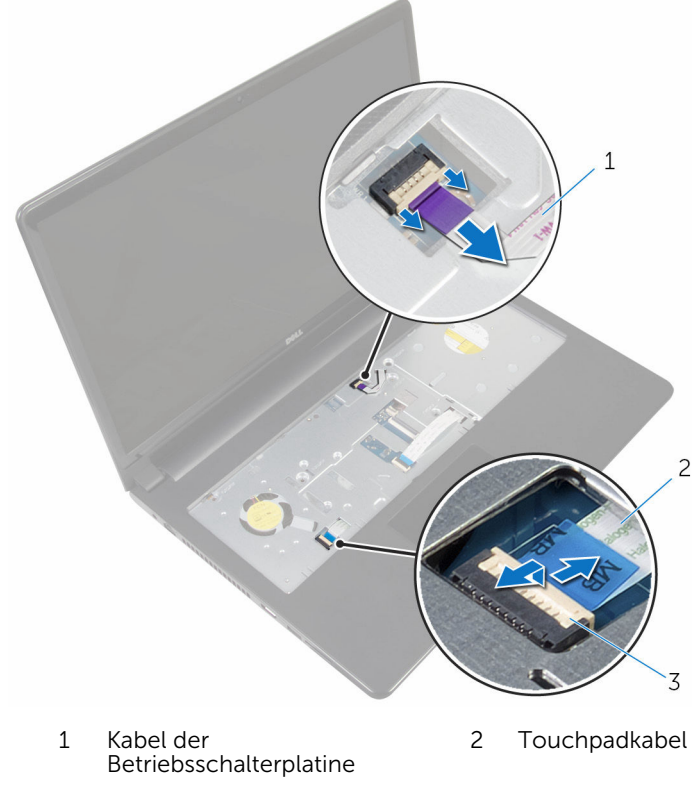

3 Riegel

- 4 Schließen Sie den Bildschirm und drehen Sie den Computer um.
- 5 Heben Sie den Riegel an und trennen Sie das Bildschirmkabel vom Anschluss auf der Systemplatine.

Entfernen Sie die Schraube, mit der die Systemplatine an der Handballenstütze befestigt ist.

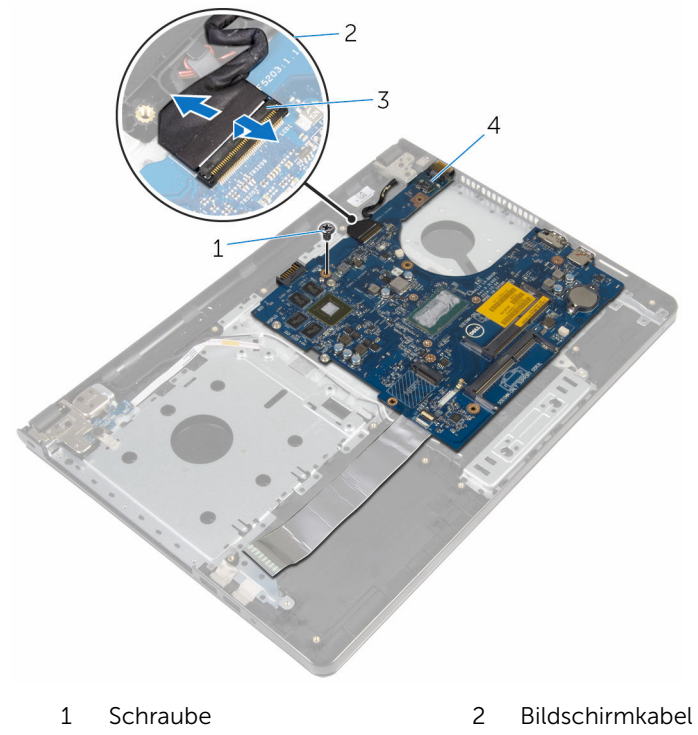

- Riegel 4 Systemplatine
- Heben Sie die Systemplatine vorsichtig von der Innenkante her an und lösen Sie die Anschlüsse von den Steckplätzen auf der Handballenstütze.

Drehen Sie die Systemplatine um.

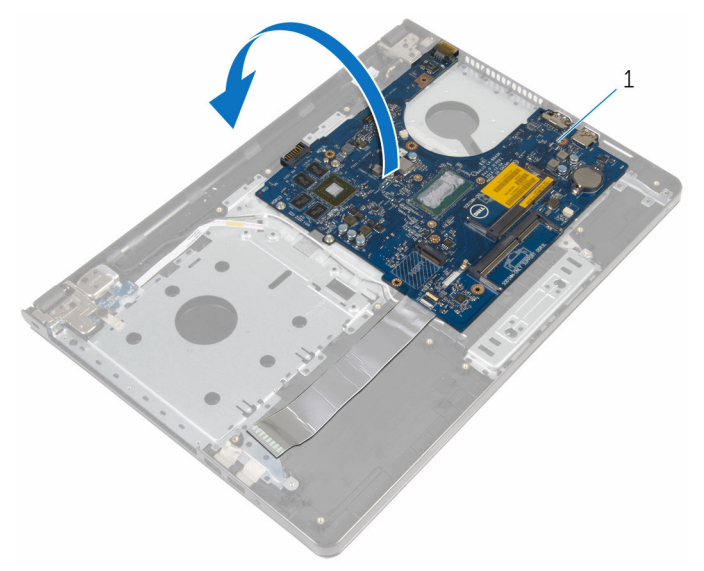

- Systemplatine
- Heben Sie den Riegel an und trennen Sie das E/A-Platinenkabel von der E/A-Platine.
- 10 Trennen Sie das Netzadapteranschlusskabel von der Systemplatine.

11 Heben Sie die Systemplatine aus der Handballenstützen-Baugruppe.

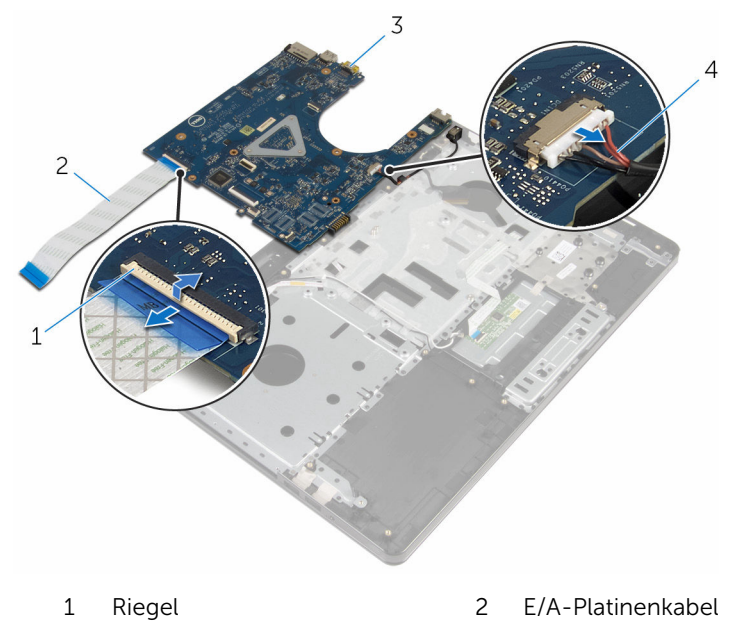

3 Systemplatine 4 Netzadapteranschlusskabe l
# <span id="page-72-0"></span>Wiedereinbauen der Systemplatine

WARNUNG: Bevor Sie Arbeiten im Innern des Computers ausführen, lesen Sie zunächst die im Lieferumfang des Computers enthaltenen Sicherheitshinweise und befolgen Sie die Anweisungen unter [Vor der](#page-9-0) [Arbeit an Komponenten im Innern des Computers](#page-9-0). Nach der Arbeit an Komponenten im Innern des Computers befolgen Sie die Anweisungen unter [Nach der Arbeit an Komponenten im Innern des](#page-12-0)  [Computers.](#page-12-0) Weitere Informationen zur bestmöglichen Einhaltung der Sicherheitsrichtlinien finden Sie auf der Website zur Einhaltung gesetzlicher Vorschriften unter dell.com/regulatory\_compliance.

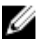

ANMERKUNG: Die Service-Tag-Nummer Ihres Computers ist in der Systemplatine gespeichert. Sie müssen die Service-Tag-Nummer im BIOS-Setup-Programm eingeben, nachdem Sie die Systemplatine wieder eingebaut haben.

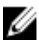

ANMERKUNG: Durch das Wiedereinbauen der Systemplatine werden alle unter Verwendung des BIOS-Setup-Programms vorgenommenen Änderungen im BIOS rückgängig gemacht. Sie müssen die gewünschten Änderungen erneut vornehmen, nachdem Sie die Systemplatine wieder eingebaut haben.

## **Vorgehensweise**

- 1 Verbinden Sie das Netzadapteranschlusskabel mit der Systemplatine.
- 2 Schieben Sie das Kabel der E/A-Platine in den Anschluss und drücken Sie den Riegel nach unten, um das Kabel an der Systemplatine zu befestigen.
- 3 Drehen Sie die Systemplatine um.
- 4 Schieben Sie die Anschlüsse auf der Systemplatine in die Steckplätze auf der Handballenstütze und positionieren Sie die Systemplatine auf die Handballenstütze.
- 5 Richten Sie die Schraubenbohrung auf der Systemplatine an der Schraubenbohrung auf der Handballenstütze aus.
- 6 Bringen Sie die Schraube wieder an, mit der die Systemplatine an der Handballenstütze befestigt wird.
- 7 Schieben Sie das Bildschirmkabel in den Anschluss und drücken Sie den Riegel nach unten, um das Kabel an der Systemplatine zu befestigen.
- 8 Den Computer herumdrehen und den Bildschirm öffnen.
- 9 Schieben Sie das Touchpadkabel in den Anschluss und drücken Sie den Riegel nach unten, um das Kabel zu befestigen.
- 10 Verbinden Sie das Kabel der Betriebsschalterplatine mit der Systemplatine.

- 1 Bauen Sie die [E/A-Platine](#page-58-0) wieder ein.
- 2 Befolgen Sie das Verfahren von Schritt 3 bis Schritt 8 im Abschnitt ["Austauschen des Computersockels](#page-48-0)".
- **3** Bringen Sie die [Tastatur](#page-42-0) wieder an.
- 4 Setzen Sie die [Wireless-Karte](#page-34-0) wieder ein.
- 5 Setzen Sie die [Festplatte](#page-31-0) wieder ein.
- 6 Bringen Sie die [Bodenabdeckung](#page-22-0) wieder an.
- 7 Bauen Sie das [optische Laufwerk](#page-19-0) wieder ein.
- 8 Bauen Sie den [Akku](#page-15-0) wieder ein.

# <span id="page-74-0"></span>Entfernen der Bildschirmbaugruppe

WARNUNG: Bevor Sie Arbeiten im Innern des Computers ausführen, lesen Sie zunächst die im Lieferumfang des Computers enthaltenen Sicherheitshinweise und befolgen Sie die Anweisungen unter [Vor der](#page-9-0) [Arbeit an Komponenten im Innern des Computers](#page-9-0). Nach der Arbeit an Komponenten im Innern des Computers befolgen Sie die Anweisungen unter [Nach der Arbeit an Komponenten im Innern des](#page-12-0)  [Computers.](#page-12-0) Weitere Informationen zur bestmöglichen Einhaltung der Sicherheitsrichtlinien finden Sie auf der Website zur Einhaltung gesetzlicher Vorschriften unter dell.com/regulatory\_compliance.

### Voraussetzungen

- 1 Entfernen Sie den [Akku.](#page-13-0)
- 2 Entfernen Sie das [optische Laufwerk](#page-16-0).
- 3 Entfernen Sie die [Abdeckung an der Unterseite](#page-20-0).
- 4 Entfernen Sie die [Festplatte.](#page-27-0)
- 5 Entfernen Sie die [Wireless-Karte](#page-32-0).
- 6 Entfernen Sie die [Tastatur.](#page-39-0)
- 7 Befolgen Sie das Verfahren von Schritt 1 bis Schritt 7 im Abschnitt ["Entfernen des Computersockels"](#page-43-0).

### Vorgehensweise

- 1 Notieren Sie sich die Kabelführung des Antennenkabels und entfernen Sie das Kabel aus den Kabelführungen.
- 2 Heben Sie den Riegel an und trennen Sie das Bildschirmkabel von der Systemplatine.

3 Notieren Sie sich die Kabelführung des Bildschirmkabels und entfernen Sie das Kabel aus den Kabelführungen.

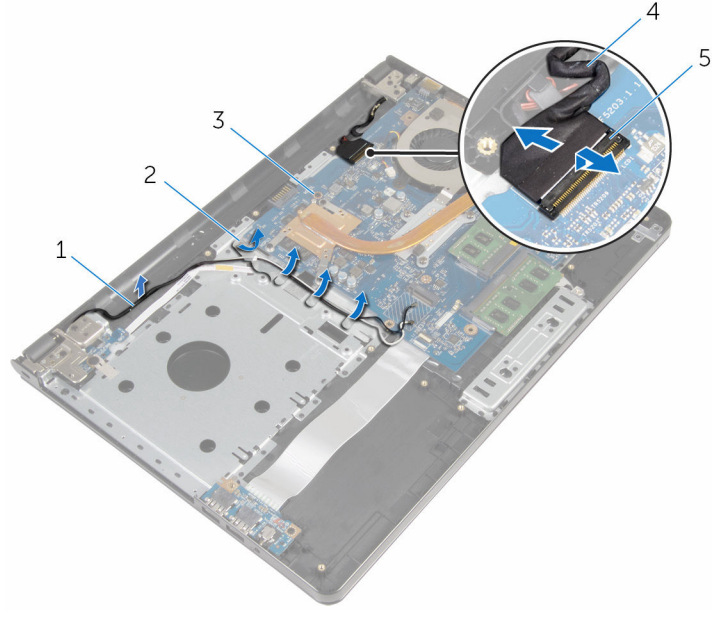

- 1 Antennenkabel 2 Kabelführungen
- 
- 5 Freigabehebel
- 
- 3 Systemplatine 4 Bildschirmkabel
- 4 Drehen Sie den Computer um.
- 5 Öffnen Sie den Bildschirm in einem Winkel von 90 Grad.
- 6 Positionieren Sie den Computer so auf die Kante des Tisches, dass die Handballenstütze auf dem Tisch aufliegt und der Bildschirm mit den Bildschirmscharnieren nach oben zeigend über die Tischkante ragt.
- 7 Entfernen Sie die Schrauben, mit denen die Bildschirmscharniere an der Handballenstützen-Baugruppe befestigt sind.

Heben Sie den Bildschirm von der Handballenstütze weg.

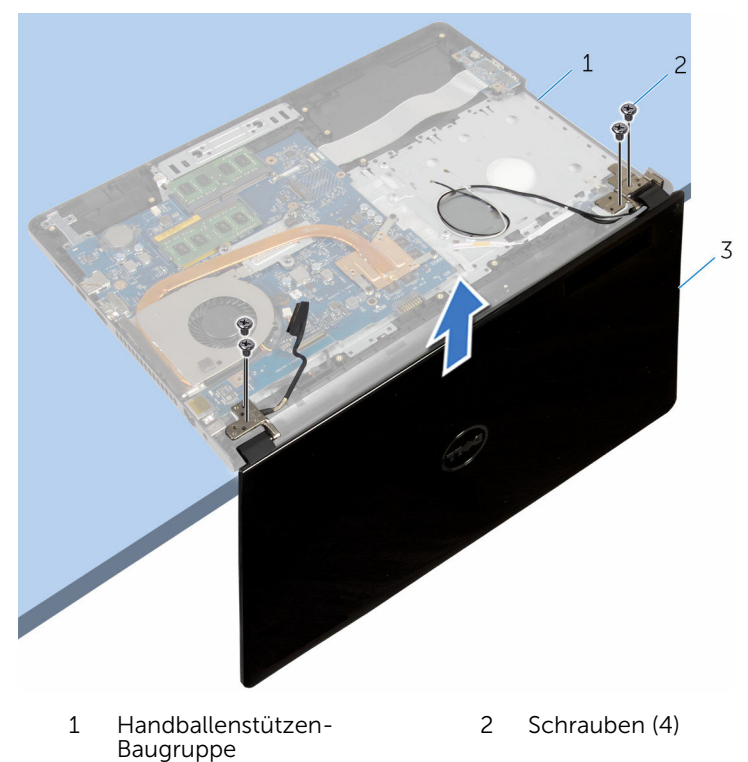

Bildschirmbaugruppe

# <span id="page-77-0"></span>Wiedereinsetzen der Bildschirmbaugruppe

WARNUNG: Bevor Sie Arbeiten im Innern des Computers ausführen, ⚠ lesen Sie zunächst die im Lieferumfang des Computers enthaltenen Sicherheitshinweise und befolgen Sie die Anweisungen unter [Vor der](#page-9-0) [Arbeit an Komponenten im Innern des Computers](#page-9-0). Nach der Arbeit an Komponenten im Innern des Computers befolgen Sie die Anweisungen unter [Nach der Arbeit an Komponenten im Innern des](#page-12-0)  [Computers.](#page-12-0) Weitere Informationen zur bestmöglichen Einhaltung der Sicherheitsrichtlinien finden Sie auf der Website zur Einhaltung gesetzlicher Vorschriften unter dell.com/regulatory\_compliance.

### Vorgehensweise

- 1 Positionieren Sie die Handballenstütze so auf die Kante des Tisches, dass die Knopfzellenbatterie von der Kante wegzeigt.
- 2 Richten Sie die Schraubenbohrungen der Bildschirmscharniere an den Schraubenbohrungen der Handballenstütze aus.
- 3 Bringen Sie die Schrauben wieder an, mit denen die Bildschirmscharniere an der Handballenstütze befestigt werden.
- 4 Schließen Sie den Bildschirm und drehen Sie den Computer um.
- 5 Führen Sie das Bildschirmkabel durch die Kabelführungen der Handballenstütze.
- 6 Schieben Sie das Bildschirmkabel in den Anschluss und drücken Sie den Riegel nach unten, um das Kabel mit der Systemplatine zu verbinden.
- 7 Führen Sie das Antennenkabel durch die Kabelführungen der Handballenstütze.

- 1 Befolgen Sie das Verfahren von Schritt 3 bis Schritt 8 im Abschnitt ["Austauschen des Computersockels](#page-48-0)".
- 2 Bringen Sie die [Tastatur](#page-42-0) wieder an.
- 3 Setzen Sie die [Wireless-Karte](#page-34-0) wieder ein.
- 4 Setzen Sie die [Festplatte](#page-31-0) wieder ein.
- 5 Bringen Sie die [Bodenabdeckung](#page-22-0) wieder an.
- 6 Bauen Sie das [optische Laufwerk](#page-19-0) wieder ein.
- 7 Bauen Sie den [Akku](#page-15-0) wieder ein.

# <span id="page-79-0"></span>Entfernen der Bildschirmblende

WARNUNG: Bevor Sie Arbeiten im Innern des Computers ausführen, lesen Sie zunächst die im Lieferumfang des Computers enthaltenen Sicherheitshinweise und befolgen Sie die Anweisungen unter [Vor der](#page-9-0) [Arbeit an Komponenten im Innern des Computers](#page-9-0). Nach der Arbeit an Komponenten im Innern des Computers befolgen Sie die Anweisungen unter [Nach der Arbeit an Komponenten im Innern des](#page-12-0)  [Computers.](#page-12-0) Weitere Informationen zur bestmöglichen Einhaltung der Sicherheitsrichtlinien finden Sie auf der Website zur Einhaltung gesetzlicher Vorschriften unter dell.com/regulatory\_compliance.

#### Voraussetzungen

- 1 Entfernen Sie den [Akku.](#page-13-0)
- 2 Entfernen Sie das [optische Laufwerk](#page-16-0).
- 3 Entfernen Sie die [Abdeckung an der Unterseite](#page-20-0).
- 4 Entfernen Sie die [Festplatte.](#page-27-0)
- 5 Entfernen Sie die [Wireless-Karte](#page-32-0).
- 6 Entfernen Sie die [Tastatur.](#page-39-0)
- 7 Befolgen Sie das Verfahren von Schritt 1 bis Schritt 7 im Abschnitt ["Entfernen des Computersockels"](#page-43-0).
- 8 Entfernen Sie die [Bildschirmbaugruppe](#page-74-0).

## Vorgehensweise

1 Hebeln Sie mit Ihren Fingerspitzen vorsichtig die innere Kante der Bildschirmblende auf.

2 Entfernen Sie die Bildschirmblende von der hinteren Bildschirmabdeckung.

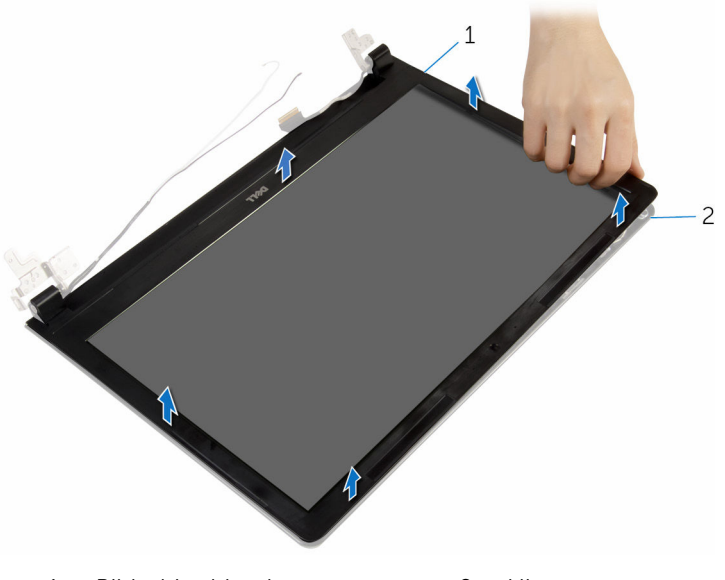

1 Bildschirmblende 2 Hintere<br>Bildschirmabdeckung

# <span id="page-81-0"></span>Wiedereinbauen der Bildschirmblende

WARNUNG: Bevor Sie Arbeiten im Innern des Computers ausführen, ⚠ lesen Sie zunächst die im Lieferumfang des Computers enthaltenen Sicherheitshinweise und befolgen Sie die Anweisungen unter [Vor der](#page-9-0) [Arbeit an Komponenten im Innern des Computers](#page-9-0). Nach der Arbeit an Komponenten im Innern des Computers befolgen Sie die Anweisungen unter [Nach der Arbeit an Komponenten im Innern des](#page-12-0)  [Computers.](#page-12-0) Weitere Informationen zur bestmöglichen Einhaltung der Sicherheitsrichtlinien finden Sie auf der Website zur Einhaltung gesetzlicher Vorschriften unter dell.com/regulatory\_compliance.

### Vorgehensweise

Richten Sie die Bildschirmblende an der hinteren Bildschirmabdeckung aus und lassen Sie sie vorsichtig einrasten.

- 1 Bauen Sie die [Bildschirmbaugruppe](#page-77-0) wieder ein.
- 2 Befolgen Sie das Verfahren von Schritt 3 bis Schritt 8 im Abschnitt ["Austauschen des Computersockels](#page-48-0)".
- **3** Bringen Sie die [Tastatur](#page-42-0) wieder an.
- 4 Setzen Sie die [Wireless-Karte](#page-34-0) wieder ein.
- 5 Setzen Sie die [Festplatte](#page-31-0) wieder ein.
- 6 Bringen Sie die [Bodenabdeckung](#page-22-0) wieder an.
- 7 Bauen Sie das [optische Laufwerk](#page-19-0) wieder ein.
- 8 Bauen Sie den [Akku](#page-15-0) wieder ein.

# <span id="page-82-0"></span>Entfernen des Bildschirms

WARNUNG: Bevor Sie Arbeiten im Innern des Computers ausführen, lesen Sie zunächst die im Lieferumfang des Computers enthaltenen Sicherheitshinweise und befolgen Sie die Anweisungen unter [Vor der](#page-9-0) [Arbeit an Komponenten im Innern des Computers](#page-9-0). Nach der Arbeit an Komponenten im Innern des Computers befolgen Sie die Anweisungen unter [Nach der Arbeit an Komponenten im Innern des](#page-12-0)  [Computers.](#page-12-0) Weitere Informationen zur bestmöglichen Einhaltung der Sicherheitsrichtlinien finden Sie auf der Website zur Einhaltung gesetzlicher Vorschriften unter dell.com/regulatory\_compliance.

#### Voraussetzungen

- 1 Entfernen Sie den [Akku.](#page-13-0)
- 2 Entfernen Sie das [optische Laufwerk](#page-16-0).
- 3 Entfernen Sie die [Abdeckung an der Unterseite](#page-20-0).
- 4 Entfernen Sie die [Festplatte.](#page-27-0)
- 5 Entfernen Sie die [Wireless-Karte](#page-32-0).
- 6 Entfernen Sie die [Tastatur.](#page-39-0)
- 7 Befolgen Sie das Verfahren von Schritt 1 bis Schritt 7 im Abschnitt ["Entfernen des Computersockels"](#page-43-0).
- 8 Entfernen Sie die [Bildschirmbaugruppe](#page-74-0).
- 9 Entfernen Sie die [Bildschirmblende.](#page-79-0)

### Vorgehensweise

1 Entfernen Sie die Schrauben, mit denen der Bildschirm an der hinteren Bildschirmabdeckung befestigt ist.

Heben Sie den Bildschirm vorsichtig an und drehen Sie ihn um.

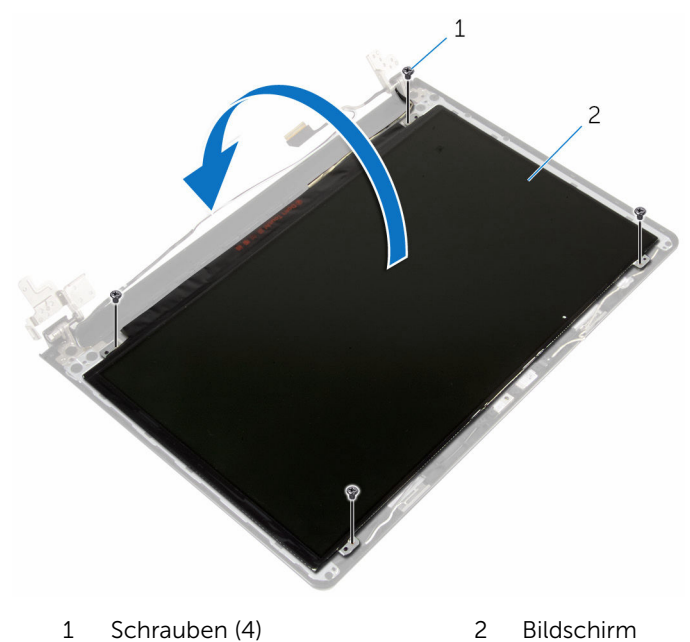

Ziehen Sie das Klebeband über dem Bildschirmkabel ab.

4 Trennen Sie das Bildschirmkabel vom Kabelanschluss des Bildschirms.

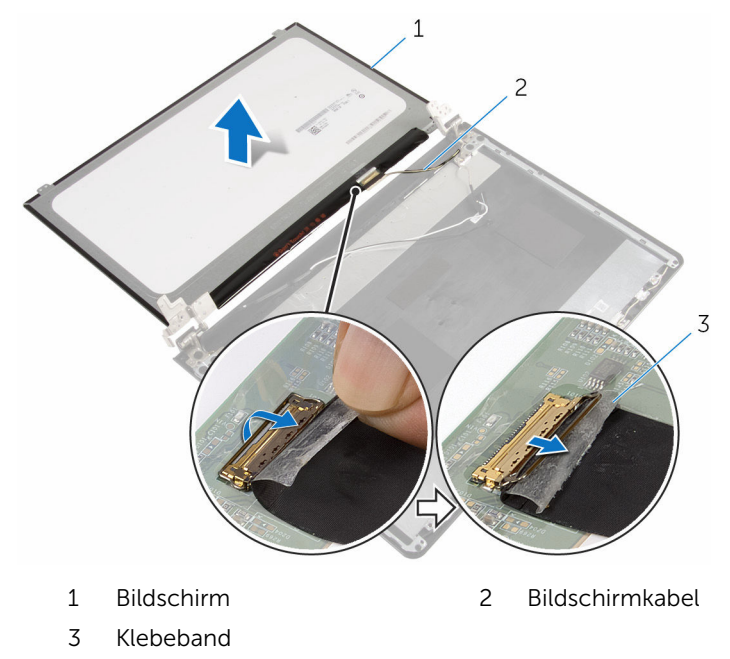

Heben Sie den Bildschirm von der hinteren Bildschirmabdeckung weg.

# <span id="page-85-0"></span>Wiedereinbauen des Bildschirms

WARNUNG: Bevor Sie Arbeiten im Innern des Computers ausführen, ⚠ lesen Sie zunächst die im Lieferumfang des Computers enthaltenen Sicherheitshinweise und befolgen Sie die Anweisungen unter [Vor der](#page-9-0) [Arbeit an Komponenten im Innern des Computers](#page-9-0). Nach der Arbeit an Komponenten im Innern des Computers befolgen Sie die Anweisungen unter [Nach der Arbeit an Komponenten im Innern des](#page-12-0)  [Computers.](#page-12-0) Weitere Informationen zur bestmöglichen Einhaltung der Sicherheitsrichtlinien finden Sie auf der Website zur Einhaltung gesetzlicher Vorschriften unter dell.com/regulatory\_compliance.

### Vorgehensweise

- 1 Verbinden Sie das Bildschirmkabel mit dem Bildschirmanschluss.
- 2 Befestigen Sie das Klebeband, mit dem das Bildschirmkabel befestigt wird.
- 3 Positionieren Sie den Bildschirm vorsichtig auf die hintere Bildschirmabdeckung und richten Sie die Schraubenbohrungen des Bildschirms an den Schraubenbohrungen der hinteren Bildschirmabdeckung aus.
- 4 Bringen Sie die Schrauben wieder an, mit denen der Bildschirm an der hinteren Bildschirmabdeckung befestigt wird.

- 1 Bringen Sie die [Bildschirmblende](#page-81-0) an.
- 2 Bauen Sie die [Bildschirmbaugruppe](#page-77-0) wieder ein.
- 3 Befolgen Sie das Verfahren von Schritt 3 bis Schritt 8 im Abschnitt ["Austauschen des Computersockels](#page-48-0)".
- 4 Bringen Sie die [Tastatur](#page-42-0) wieder an.
- 5 Setzen Sie die [Wireless-Karte](#page-34-0) wieder ein.
- 6 Setzen Sie die [Festplatte](#page-31-0) wieder ein.
- 7 Bringen Sie die [Bodenabdeckung](#page-22-0) wieder an.
- 8 Bauen Sie das [optische Laufwerk](#page-19-0) wieder ein.
- 9 Bauen Sie den [Akku](#page-15-0) wieder ein.

# <span id="page-87-0"></span>Entfernen der Bildschirmscharniere

WARNUNG: Bevor Sie Arbeiten im Innern des Computers ausführen, lesen Sie zunächst die im Lieferumfang des Computers enthaltenen Sicherheitshinweise und befolgen Sie die Anweisungen unter [Vor der](#page-9-0) [Arbeit an Komponenten im Innern des Computers](#page-9-0). Nach der Arbeit an Komponenten im Innern des Computers befolgen Sie die Anweisungen unter [Nach der Arbeit an Komponenten im Innern des](#page-12-0)  [Computers.](#page-12-0) Weitere Informationen zur bestmöglichen Einhaltung der Sicherheitsrichtlinien finden Sie auf der Website zur Einhaltung gesetzlicher Vorschriften unter dell.com/regulatory\_compliance.

#### Voraussetzungen

- 1 Entfernen Sie den [Akku.](#page-13-0)
- 2 Entfernen Sie das [optische Laufwerk](#page-16-0).
- 3 Entfernen Sie die [Abdeckung an der Unterseite](#page-20-0).
- 4 Entfernen Sie die [Festplatte.](#page-27-0)
- 5 Entfernen Sie die [Wireless-Karte](#page-32-0).
- 6 Entfernen Sie die [Tastatur.](#page-39-0)
- 7 Befolgen Sie das Verfahren von Schritt 1 bis Schritt 7 im Abschnitt ["Entfernen des Computersockels"](#page-43-0).
- 8 Entfernen Sie die [Bildschirmbaugruppe](#page-74-0).
- 9 Entfernen Sie die [Bildschirmblende.](#page-79-0)
- 10 Entfernen Sie den [Bildschirm](#page-82-0).

### Vorgehensweise

1 Entfernen Sie die Schrauben, mit denen die Bildschirmscharniere an der hinteren Bildschirmabdeckung befestigt sind.

Heben Sie die Bildschirmscharniere von der hinteren Bildschirmabdeckung ab.

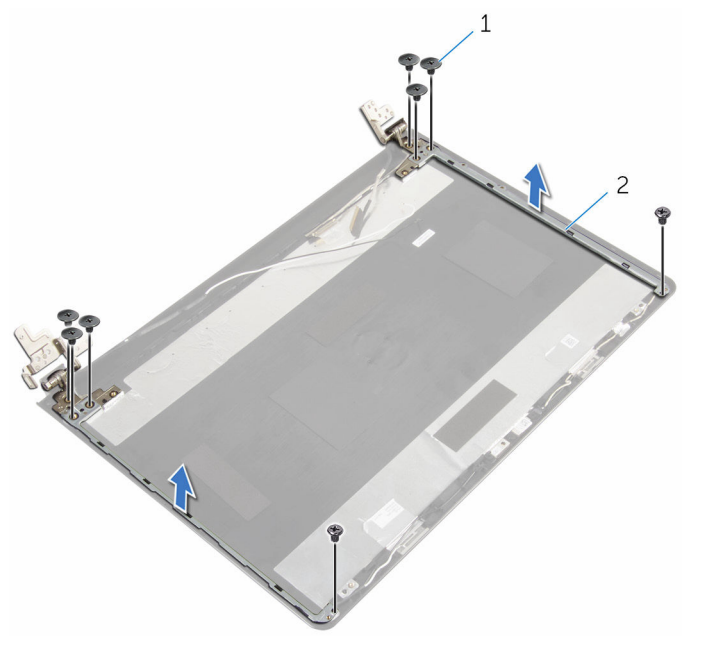

- 
- Schrauben (8) 2 Bildschirmscharniere (2)

# <span id="page-89-0"></span>Wiedereinsetzen der Bildschirmscharniere

WARNUNG: Bevor Sie Arbeiten im Innern des Computers ausführen, ⚠ lesen Sie zunächst die im Lieferumfang des Computers enthaltenen Sicherheitshinweise und befolgen Sie die Anweisungen unter [Vor der](#page-9-0) [Arbeit an Komponenten im Innern des Computers](#page-9-0). Nach der Arbeit an Komponenten im Innern des Computers befolgen Sie die Anweisungen unter [Nach der Arbeit an Komponenten im Innern des](#page-12-0)  [Computers.](#page-12-0) Weitere Informationen zur bestmöglichen Einhaltung der Sicherheitsrichtlinien finden Sie auf der Website zur Einhaltung gesetzlicher Vorschriften unter dell.com/regulatory\_compliance.

### Vorgehensweise

- 1 Richten Sie die Schraubenbohrungen der Bildschirmscharniere an den Schraubenbohrungen der hinteren Bildschirmabdeckung aus.
- 2 Bringen Sie die Schrauben wieder an, mit denen die Bildschirmscharniere an der hinteren Bildschirmabdeckung befestigt werden.

- 1 Bauen Sie den [Bildschirm](#page-85-0) wieder ein.
- 2 Bringen Sie die [Bildschirmblende](#page-81-0) an.
- 3 Bauen Sie die [Bildschirmbaugruppe](#page-77-0) wieder ein.
- 4 Befolgen Sie das Verfahren von Schritt 3 bis Schritt 8 im Abschnitt ["Austauschen des Computersockels](#page-48-0)".
- 5 Bringen Sie die [Tastatur](#page-42-0) wieder an.
- 6 Setzen Sie die [Wireless-Karte](#page-34-0) wieder ein.
- 7 Setzen Sie die [Festplatte](#page-31-0) wieder ein.
- 8 Bringen Sie die [Bodenabdeckung](#page-22-0) wieder an.
- 9 Bauen Sie das [optische Laufwerk](#page-19-0) wieder ein.
- 10 Bauen Sie den [Akku](#page-15-0) wieder ein.

# <span id="page-90-0"></span>Entfernen des Bildschirmkabels

WARNUNG: Bevor Sie Arbeiten im Innern des Computers ausführen, ⚠ lesen Sie zunächst die im Lieferumfang des Computers enthaltenen Sicherheitshinweise und befolgen Sie die Anweisungen unter [Vor der](#page-9-0) [Arbeit an Komponenten im Innern des Computers](#page-9-0). Nach der Arbeit an Komponenten im Innern des Computers befolgen Sie die Anweisungen unter [Nach der Arbeit an Komponenten im Innern des](#page-12-0)  [Computers.](#page-12-0) Weitere Informationen zur bestmöglichen Einhaltung der Sicherheitsrichtlinien finden Sie auf der Website zur Einhaltung gesetzlicher Vorschriften unter dell.com/regulatory\_compliance.

#### Voraussetzungen

- 1 Entfernen Sie den [Akku.](#page-13-0)
- 2 Entfernen Sie das [optische Laufwerk](#page-16-0).
- 3 Entfernen Sie die [Abdeckung an der Unterseite](#page-20-0).
- 4 Entfernen Sie die [Festplatte.](#page-27-0)
- 5 Entfernen Sie die [Wireless-Karte](#page-32-0).
- 6 Entfernen Sie die [Tastatur.](#page-39-0)
- 7 Befolgen Sie das Verfahren von Schritt 1 bis Schritt 7 im Abschnitt ["Entfernen des Computersockels"](#page-43-0).
- 8 Entfernen Sie die [Bildschirmbaugruppe](#page-74-0).
- 9 Entfernen Sie die [Bildschirmblende.](#page-79-0)
- 10 Entfernen Sie den [Bildschirm](#page-82-0).
- 11 Entfernen Sie die [Bildschirmscharniere.](#page-87-0)

### Vorgehensweise

- 1 Trennen Sie das Kamerakabel vom Anschluss auf dem Kameramodul.
- 2 Ziehen Sie das Klebeband ab, mit dem das Kamerakabel an der hinteren Bildschirmabdeckung befestigt ist.
- 3 Notieren Sie sich die Kabelführung des Kamerakabels und entfernen Sie das Kamerakabel von der hinteren Bildschirmabdeckung.

Notieren Sie die Kabelführung des Bildschirmkabels und entfernen Sie das Bildschirmkabel von der Bildschirmabdeckung.

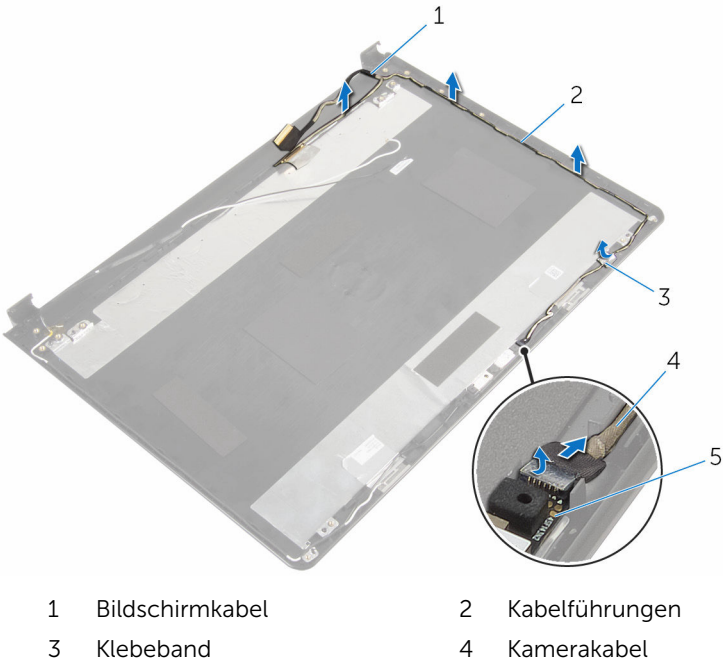

- 
- Kameramodul

# <span id="page-92-0"></span>Wiederbefestigen des Bildschirmkabels

WARNUNG: Bevor Sie Arbeiten im Innern des Computers ausführen, ⚠ lesen Sie zunächst die im Lieferumfang des Computers enthaltenen Sicherheitshinweise und befolgen Sie die Anweisungen unter [Vor der](#page-9-0) [Arbeit an Komponenten im Innern des Computers](#page-9-0). Nach der Arbeit an Komponenten im Innern des Computers befolgen Sie die Anweisungen unter [Nach der Arbeit an Komponenten im Innern des](#page-12-0)  [Computers.](#page-12-0) Weitere Informationen zur bestmöglichen Einhaltung der Sicherheitsrichtlinien finden Sie auf der Website zur Einhaltung gesetzlicher Vorschriften unter dell.com/regulatory\_compliance.

### Vorgehensweise

- 1 Führen Sie das Bildschirmkabel durch die Kabelführungen auf der äußeren Bildschirmabdeckung.
- 2 Führen Sie das Kamerakabel durch die Kabelführungen auf der hinteren Bildschirmabdeckung.
- 3 Befestigen Sie das Klebeband, mit dem das Kamerakabel an der hinteren Bildschirmabdeckung befestigt wird.
- 4 Schließen Sie das Kamerakabel an den Anschluss auf dem Kameramodul an.

- 1 Bringen Sie die [Bildschirmscharniere](#page-89-0) wieder an.
- 2 Bauen Sie den [Bildschirm](#page-85-0) wieder ein.
- 3 Bringen Sie die [Bildschirmblende](#page-81-0) an.
- 4 Bauen Sie die [Bildschirmbaugruppe](#page-77-0) wieder ein.
- 5 Befolgen Sie das Verfahren von Schritt 3 bis Schritt 8 im Abschnitt ["Austauschen des Computersockels](#page-48-0)".
- 6 Bringen Sie die [Tastatur](#page-42-0) wieder an.
- 7 Setzen Sie die [Wireless-Karte](#page-34-0) wieder ein.
- 8 Setzen Sie die [Festplatte](#page-31-0) wieder ein.
- 9 Bringen Sie die [Bodenabdeckung](#page-22-0) wieder an.
- 10 Bauen Sie das [optische Laufwerk](#page-19-0) wieder ein.
- 11 Bauen Sie den [Akku](#page-15-0) wieder ein.

# Entfernen der hinteren Bildschirmabdeckung und der Antennenbaugruppe

WARNUNG: Bevor Sie Arbeiten im Innern des Computers ausführen, lesen Sie zunächst die im Lieferumfang des Computers enthaltenen Sicherheitshinweise und befolgen Sie die Anweisungen unter [Vor der](#page-9-0) [Arbeit an Komponenten im Innern des Computers](#page-9-0). Nach der Arbeit an Komponenten im Innern des Computers befolgen Sie die Anweisungen unter Nach der Arbeit an Komponenten im Innern des [Computers.](#page-12-0) Weitere Informationen zur bestmöglichen Einhaltung der Sicherheitsrichtlinien finden Sie auf der Website zur Einhaltung gesetzlicher Vorschriften unter dell.com/regulatory\_compliance.

#### Voraussetzungen

- 1 Entfernen Sie den [Akku.](#page-13-0)
- 2 Entfernen Sie das [optische Laufwerk](#page-16-0).
- **3** Entfernen Sie die [Abdeckung an der Unterseite](#page-20-0).
- 4 Entfernen Sie die [Festplatte.](#page-27-0)
- 5 Entfernen Sie die [Wireless-Karte](#page-32-0).
- 6 Entfernen Sie die [Tastatur.](#page-39-0)
- 7 Befolgen Sie das Verfahren von Schritt 1 bis Schritt 7 im Abschnitt ["Entfernen des Computersockels"](#page-43-0).
- 8 Entfernen Sie die [Bildschirmbaugruppe](#page-74-0).
- 9 Entfernen Sie die [Bildschirmblende.](#page-79-0)
- 10 Entfernen Sie den [Bildschirm](#page-82-0).
- 11 Entfernen Sie die [Bildschirmscharniere.](#page-87-0)
- 12 Entfernen Sie das [Bildschirmkabel](#page-90-0).

### Vorgehensweise

Nachdem alle Schritte unter "Voraussetzungen" ausgeführt wurden, verbleiben die hintere Bildschirmabdeckung und die Antennenbaugruppe.

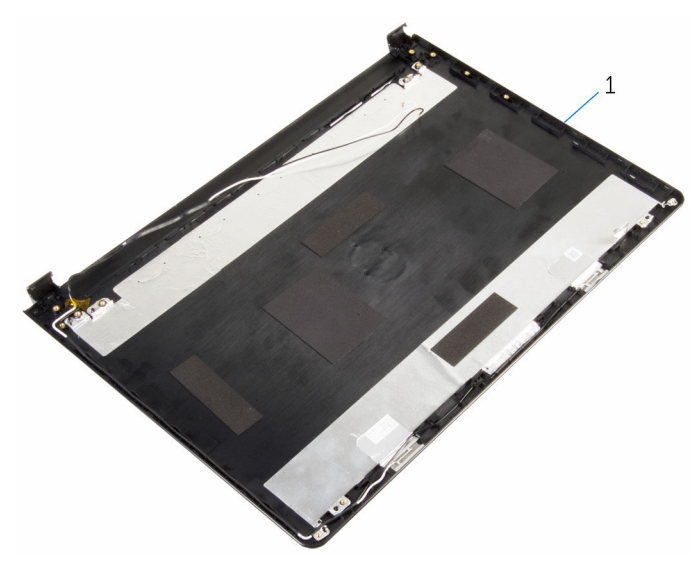

 Hintere Bildschirmabdeckung und Antennenbaugruppe

# Austauschen der hinteren Bildschirmabdeckung und der Antennenbaugruppe

WARNUNG: Bevor Sie Arbeiten im Innern des Computers ausführen, lesen Sie zunächst die im Lieferumfang des Computers enthaltenen Sicherheitshinweise und befolgen Sie die Anweisungen unter [Vor der](#page-9-0) [Arbeit an Komponenten im Innern des Computers](#page-9-0). Nach der Arbeit an Komponenten im Innern des Computers befolgen Sie die Anweisungen unter Nach der Arbeit an Komponenten im Innern des [Computers.](#page-12-0) Weitere Informationen zur bestmöglichen Einhaltung der Sicherheitsrichtlinien finden Sie auf der Website zur Einhaltung gesetzlicher Vorschriften unter dell.com/regulatory\_compliance.

## Vorgehensweise

Positionieren Sie die hintere Bildschirmabdeckung auf einer ebenen Oberfläche.

- 1 Befestigen Sie das [Bildschirmkabel](#page-92-0) wieder.
- 2 Bringen Sie die [Bildschirmscharniere](#page-89-0) wieder an.
- 3 Bauen Sie den [Bildschirm](#page-85-0) wieder ein.
- 4 Bringen Sie die [Bildschirmblende](#page-81-0) an.
- 5 Bauen Sie die [Bildschirmbaugruppe](#page-77-0) wieder ein.
- 6 Befolgen Sie das Verfahren von Schritt 3 bis Schritt 8 im Abschnitt ["Austauschen des Computersockels](#page-48-0)".
- 7 Bringen Sie die [Tastatur](#page-42-0) wieder an.
- 8 Setzen Sie die [Wireless-Karte](#page-34-0) wieder ein.
- 9 Setzen Sie die [Festplatte](#page-31-0) wieder ein.
- 10 Bringen Sie die [Bodenabdeckung](#page-22-0) wieder an.
- 11 Bauen Sie das [optische Laufwerk](#page-19-0) wieder ein.
- 12 Bauen Sie den [Akku](#page-15-0) wieder ein.

# Entfernen der Kamera

WARNUNG: Bevor Sie Arbeiten im Innern des Computers ausführen, lesen Sie zunächst die im Lieferumfang des Computers enthaltenen Sicherheitshinweise und befolgen Sie die Anweisungen unter [Vor der](#page-9-0) [Arbeit an Komponenten im Innern des Computers](#page-9-0). Nach der Arbeit an Komponenten im Innern des Computers befolgen Sie die Anweisungen unter [Nach der Arbeit an Komponenten im Innern des](#page-12-0)  [Computers.](#page-12-0) Weitere Informationen zur bestmöglichen Einhaltung der Sicherheitsrichtlinien finden Sie auf der Website zur Einhaltung gesetzlicher Vorschriften unter dell.com/regulatory\_compliance.

#### Voraussetzungen

- 1 Entfernen Sie den [Akku.](#page-13-0)
- 2 Entfernen Sie das [optische Laufwerk](#page-16-0).
- **3** Entfernen Sie die [Abdeckung an der Unterseite](#page-20-0).
- 4 Entfernen Sie die [Festplatte.](#page-27-0)
- 5 Entfernen Sie die [Wireless-Karte](#page-32-0).
- 6 Entfernen Sie die [Tastatur.](#page-39-0)
- 7 Befolgen Sie das Verfahren von Schritt 1 bis Schritt 7 im Abschnitt ["Entfernen des Computersockels"](#page-43-0).
- 8 Entfernen Sie die [Bildschirmbaugruppe](#page-74-0).
- 9 Entfernen Sie die [Bildschirmblende.](#page-79-0)

#### Vorgehensweise

- 1 Trennen Sie das Kamerakabel von der Kamera.
- 2 Lösen Sie die Kamera mithilfe eines Kunststoffstifts vorsichtig von der hinteren Bildschirmabdeckung.

Heben Sie die Kamera von der hinteren Bildschirmabdeckung ab.

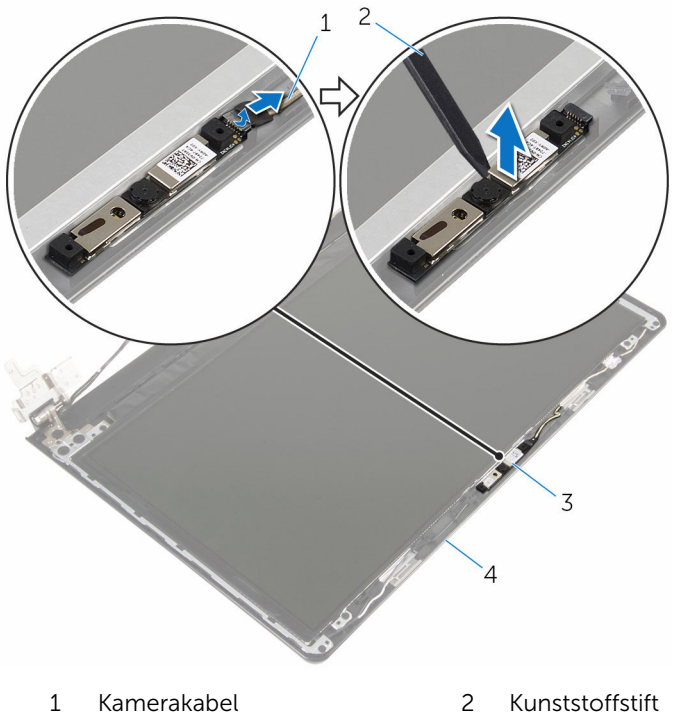

- 
- Kamera 4 Hintere **Bildschirmabdeckung**

# Wiedereinbauen der Kamera

WARNUNG: Bevor Sie Arbeiten im Innern des Computers ausführen, lesen Sie zunächst die im Lieferumfang des Computers enthaltenen Sicherheitshinweise und befolgen Sie die Anweisungen unter [Vor der](#page-9-0) [Arbeit an Komponenten im Innern des Computers](#page-9-0). Nach der Arbeit an Komponenten im Innern des Computers befolgen Sie die Anweisungen unter [Nach der Arbeit an Komponenten im Innern des](#page-12-0)  [Computers.](#page-12-0) Weitere Informationen zur bestmöglichen Einhaltung der Sicherheitsrichtlinien finden Sie auf der Website zur Einhaltung gesetzlicher Vorschriften unter dell.com/regulatory\_compliance.

### Vorgehensweise

- 1 Befestigen Sie die Kamera mithilfe der Führungsstifte an der hinteren Bildschirmabdeckung.
- 2 Verbinden Sie das Kamerakabel mit dem Kameraanschluss

- 1 Bringen Sie die [Bildschirmblende](#page-81-0) an.
- 2 Bauen Sie die [Bildschirmbaugruppe](#page-77-0) wieder ein.
- 3 Befolgen Sie das Verfahren von Schritt 3 bis Schritt 8 im Abschnitt ["Austauschen des Computersockels](#page-48-0)".
- 4 Bringen Sie die [Tastatur](#page-42-0) wieder an.
- 5 Setzen Sie die [Wireless-Karte](#page-34-0) wieder ein.
- 6 Setzen Sie die [Festplatte](#page-31-0) wieder ein.
- 7 Bringen Sie die [Bodenabdeckung](#page-22-0) wieder an.
- 8 Bauen Sie das [optische Laufwerk](#page-19-0) wieder ein.
- 9 Bauen Sie den [Akku](#page-15-0) wieder ein.

# <span id="page-100-0"></span>Entfernen des Netzadapteranschlusses

WARNUNG: Bevor Sie Arbeiten im Innern des Computers ausführen, lesen Sie zunächst die im Lieferumfang des Computers enthaltenen Sicherheitshinweise und befolgen Sie die Anweisungen unter [Vor der](#page-9-0) [Arbeit an Komponenten im Innern des Computers](#page-9-0). Nach der Arbeit an Komponenten im Innern des Computers befolgen Sie die Anweisungen unter [Nach der Arbeit an Komponenten im Innern des](#page-12-0)  [Computers.](#page-12-0) Weitere Informationen zur bestmöglichen Einhaltung der Sicherheitsrichtlinien finden Sie auf der Website zur Einhaltung gesetzlicher Vorschriften unter dell.com/regulatory\_compliance.

#### Voraussetzungen

- 1 Entfernen Sie den [Akku.](#page-13-0)
- 2 Entfernen Sie das [optische Laufwerk](#page-16-0).
- 3 Entfernen Sie die [Abdeckung an der Unterseite](#page-20-0).
- 4 Entfernen Sie die [Festplatte.](#page-27-0)
- 5 Entfernen Sie die [Wireless-Karte](#page-32-0).
- 6 Entfernen Sie die [Tastatur.](#page-39-0)
- 7 Befolgen Sie das Verfahren von Schritt 1 bis Schritt 7 im Abschnitt ["Entfernen des Computersockels"](#page-43-0).
- 8 Entfernen Sie die [E/A-Platine](#page-56-0).
- 9 Entfernen Sie die [Bildschirmbaugruppe](#page-74-0).
- 10 Entfernen Sie die [Systemplatine.](#page-67-0)

## Vorgehensweise

- 1 Notieren Sie sich die Kabelführung des Netzadapteranschlusskabels und entfernen Sie das Kabel aus den Kabelführungen auf der Handballenstütze.
- 2 Entfernen Sie die Schraube, mit der der Netzadapteranschluss an der Handballenstützenbaugruppe befestigt ist.

Heben Sie den Netzadapteranschluss zusammen mit dem Kabel von der Handballenstütze ab.

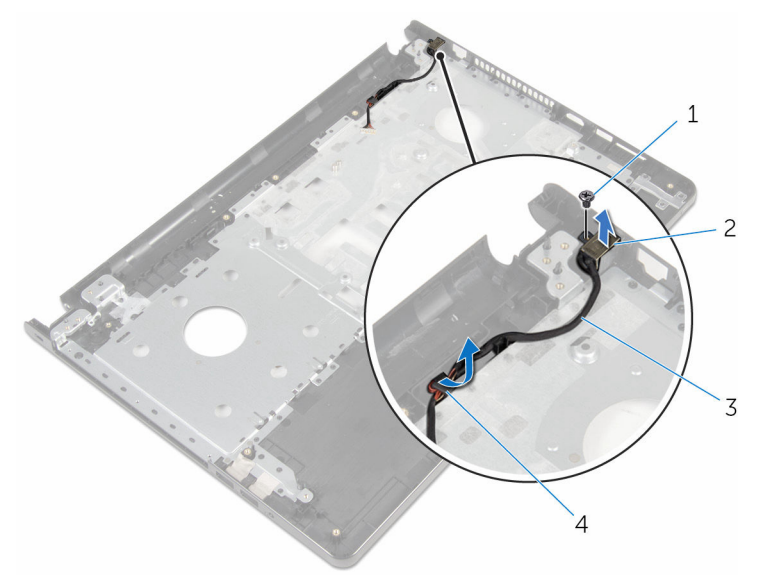

 Schraube 2 Netzadapteranschluss Netzadapteranschlusskabel 4 Kabelführungen

# <span id="page-102-0"></span>Wiedereinbauen des Netzadapteranschlusses

WARNUNG: Bevor Sie Arbeiten im Innern des Computers ausführen, lesen Sie zunächst die im Lieferumfang des Computers enthaltenen Sicherheitshinweise und befolgen Sie die Anweisungen unter [Vor der](#page-9-0) [Arbeit an Komponenten im Innern des Computers](#page-9-0). Nach der Arbeit an Komponenten im Innern des Computers befolgen Sie die Anweisungen unter [Nach der Arbeit an Komponenten im Innern des](#page-12-0)  [Computers.](#page-12-0) Weitere Informationen zur bestmöglichen Einhaltung der Sicherheitsrichtlinien finden Sie auf der Website zur Einhaltung gesetzlicher Vorschriften unter dell.com/regulatory\_compliance.

### Vorgehensweise

- 1 Schieben Sie den Netzadapteranschluss in seine Position.
- 2 Bringen Sie die Schraube wieder an, mit der der Netzadapteranschluss an der Handballenstützenbaugruppe befestigt wird.
- 3 Führen Sie das Netzadapteranschlusskabel durch die Kabelführungen auf der Handballenstütze.

- 1 Bauen Sie die [Systemplatine](#page-72-0) wieder ein.
- 2 Bauen Sie die [Bildschirmbaugruppe](#page-77-0) wieder ein.
- **3** Bauen Sie die [E/A-Platine](#page-58-0) wieder ein.
- 4 Befolgen Sie das Verfahren von Schritt 3 bis Schritt 8 im Abschnitt ["Austauschen des Computersockels](#page-48-0)".
- 5 Bringen Sie die [Tastatur](#page-42-0) wieder an.
- 6 Setzen Sie die [Wireless-Karte](#page-34-0) wieder ein.
- 7 Setzen Sie die [Festplatte](#page-31-0) wieder ein.
- 8 Bringen Sie die [Bodenabdeckung](#page-22-0) wieder an.
- 9 Bauen Sie das [optische Laufwerk](#page-19-0) wieder ein.
- 10 Bauen Sie den [Akku](#page-15-0) wieder ein.

# Entfernen der Handballenstütze

WARNUNG: Bevor Sie Arbeiten im Innern des Computers ausführen, ⚠ lesen Sie zunächst die im Lieferumfang des Computers enthaltenen Sicherheitshinweise und befolgen Sie die Anweisungen unter [Vor der](#page-9-0) [Arbeit an Komponenten im Innern des Computers](#page-9-0). Nach der Arbeit an Komponenten im Innern des Computers befolgen Sie die Anweisungen unter [Nach der Arbeit an Komponenten im Innern des](#page-12-0)  [Computers.](#page-12-0) Weitere Informationen zur bestmöglichen Einhaltung der Sicherheitsrichtlinien finden Sie auf der Website zur Einhaltung gesetzlicher Vorschriften unter dell.com/regulatory\_compliance.

#### Voraussetzungen

- 1 Entfernen Sie den [Akku.](#page-13-0)
- 2 Entfernen Sie das [optische Laufwerk](#page-16-0).
- 3 Entfernen Sie die [Abdeckung an der Unterseite](#page-20-0).
- 4 Entfernen Sie die [Festplatte.](#page-27-0)
- 5 Entfernen Sie die [Wireless-Karte](#page-32-0).
- 6 Entfernen Sie die [Tastatur.](#page-39-0)
- 7 Befolgen Sie das Verfahren von Schritt 1 bis Schritt 7 im Abschnitt ["Entfernen des Computersockels"](#page-43-0).
- 8 Entfernen Sie die [E/A-Platine](#page-56-0).
- 9 Entfernen Sie die [Bildschirmbaugruppe](#page-74-0).
- 10 Entfernen Sie das [Betriebsschaltermodul.](#page-63-0)
- 11 Entfernen Sie die [Systemplatine.](#page-67-0)
- 12 Entfernen Sie den [Netzadapteranschluss](#page-100-0).

### Vorgehensweise

Nachdem alle Schritte unter "Voraussetzungen" ausgeführt wurden, verbleibt die Handballenstütze.

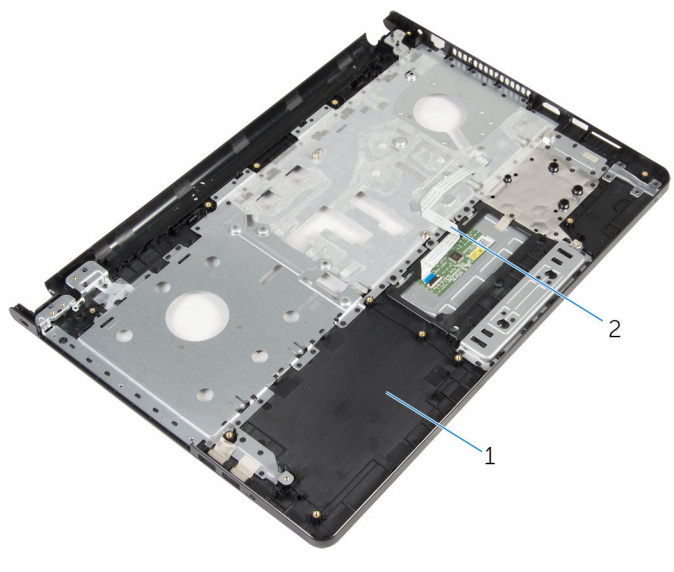

Handballenstütze 2 Touchpadkabel

# Austauschen der Handballenstütze

WARNUNG: Bevor Sie Arbeiten im Innern des Computers ausführen, ⚠ lesen Sie zunächst die im Lieferumfang des Computers enthaltenen Sicherheitshinweise und befolgen Sie die Anweisungen unter [Vor der](#page-9-0) [Arbeit an Komponenten im Innern des Computers](#page-9-0). Nach der Arbeit an Komponenten im Innern des Computers befolgen Sie die Anweisungen unter [Nach der Arbeit an Komponenten im Innern des](#page-12-0)  [Computers.](#page-12-0) Weitere Informationen zur bestmöglichen Einhaltung der Sicherheitsrichtlinien finden Sie auf der Website zur Einhaltung gesetzlicher Vorschriften unter dell.com/regulatory\_compliance.

### Vorgehensweise

Positionieren Sie die Handballenstütze auf einer ebenen Oberfläche.

- 1 Befestigen Sie den [Netzadapteranschluss](#page-102-0) wieder.
- 2 Bauen Sie die [Systemplatine](#page-72-0) wieder ein.
- 3 Bauen Sie das [Betriebsschaltermodul](#page-66-0) wieder ein.
- 4 Bauen Sie die [Bildschirmbaugruppe](#page-77-0) wieder ein.
- 5 Bauen Sie die [E/A-Platine](#page-58-0) wieder ein.
- 6 Befolgen Sie das Verfahren von Schritt 3 bis Schritt 8 im Abschnitt ["Austauschen des Computersockels](#page-48-0)".
- 7 Bringen Sie die [Tastatur](#page-42-0) wieder an.
- 8 Setzen Sie die [Wireless-Karte](#page-34-0) wieder ein.
- 9 Setzen Sie die [Festplatte](#page-31-0) wieder ein.
- 10 Bringen Sie die [Bodenabdeckung](#page-22-0) wieder an.
- 11 Bauen Sie das [optische Laufwerk](#page-19-0) wieder ein.
- 12 Bauen Sie den [Akku](#page-15-0) wieder ein.

# Aktualisieren des BIOS

Sie müssen evtl. das BIOS aktualisieren, wenn eine Aktualisierung verfügbar ist oder die Systemplatine ausgetauscht wurde. So aktualisieren Sie das BIOS:

- 1 Schalten Sie den Computer ein.
- 2 Rufen Sie die Website dell.com/support auf.
- 3 Klicken Sie auf Produktsupport, geben Sie die Service-Tag-Nummer Ihres Notebooks ein und klicken Sie auf Senden.

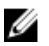

ANMERKUNG: Wenn Sie keine Service-Tag-Nummer haben, verwenden Sie die automatische Erkennungsfunktion oder suchen Sie manuell nach Ihrem Computermodell.

- 4 Klicken Sie auf **Drivers & Downloads** (Treiber & Downloads).
- 5 Wählen Sie das Betriebssystem aus, das auf Ihrem Computer installiert ist.
- 6 Führen Sie auf der Seite einen Bildlauf nach unten durch und erweitern Sie BIOS.
- 7 Klicken Sie auf Download File (Datei herunterladen), um die aktuellste BIOS-Version für Ihren Computer herunterzuladen.
- 8 Speichern Sie die Datei und navigieren Sie nach Abschluss des Downloads zum Ordner, in dem Sie die BIOS-Aktualisierungsdatei gespeichert haben.
- 9 Doppelklicken Sie auf das Dateisymbol der BIOS-Aktualisierungsdatei und befolgen Sie die Anweisungen auf dem Bildschirm.